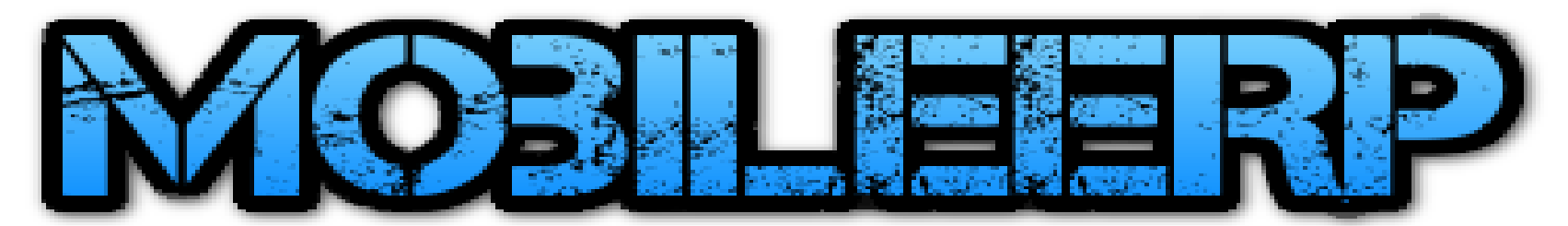

### Inventory and Returns System *For eCommerce, Trading, Custom, Subcon or Mfg Product Sales*

Version 20 / Release: Oct 2020 / [www.mobileerp.in](http://www.mobileerp.in/)

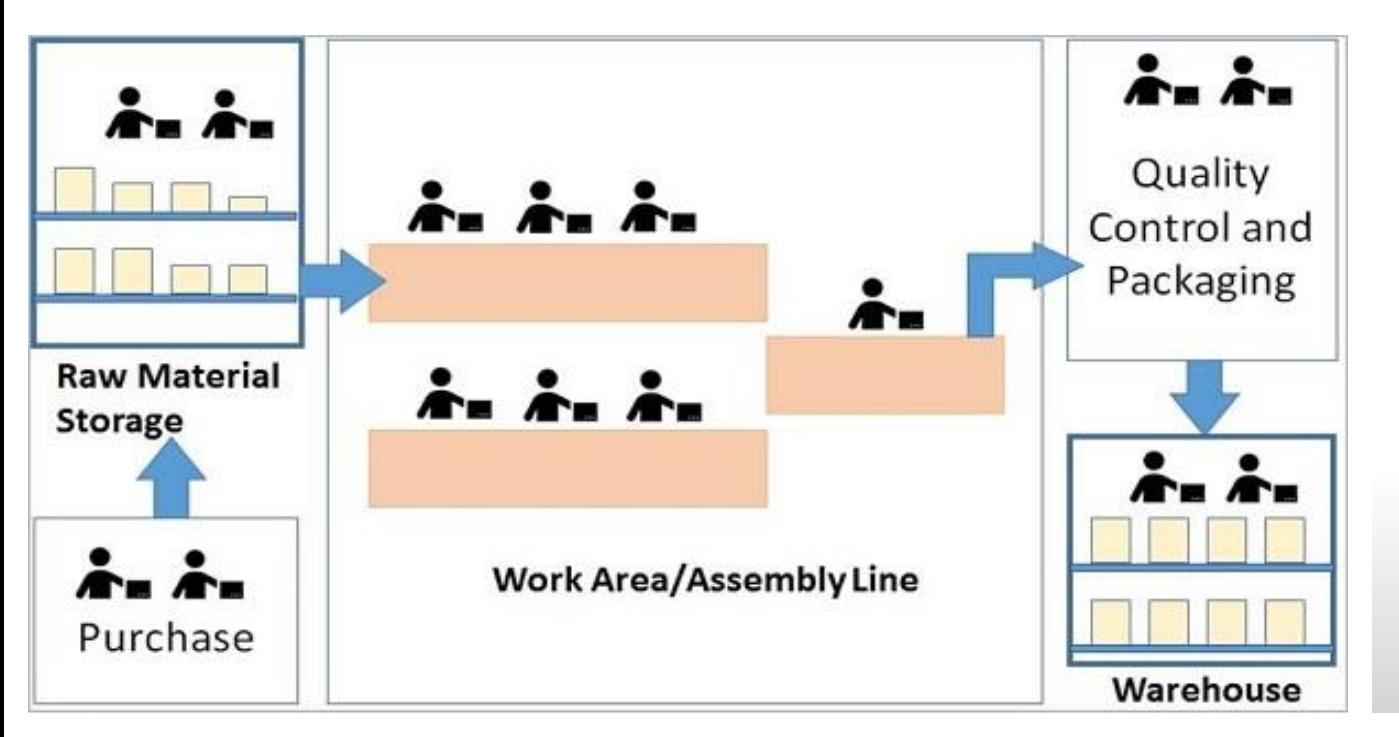

Where can I find my **inventory** for all products?

What items are slow moving?

What are my cycle count variances?

How is my warehouse **Space utilization** changing?

How are **inventory turns and quantities** changing?

### Create Store, Shopfloor, Warehouse etc.

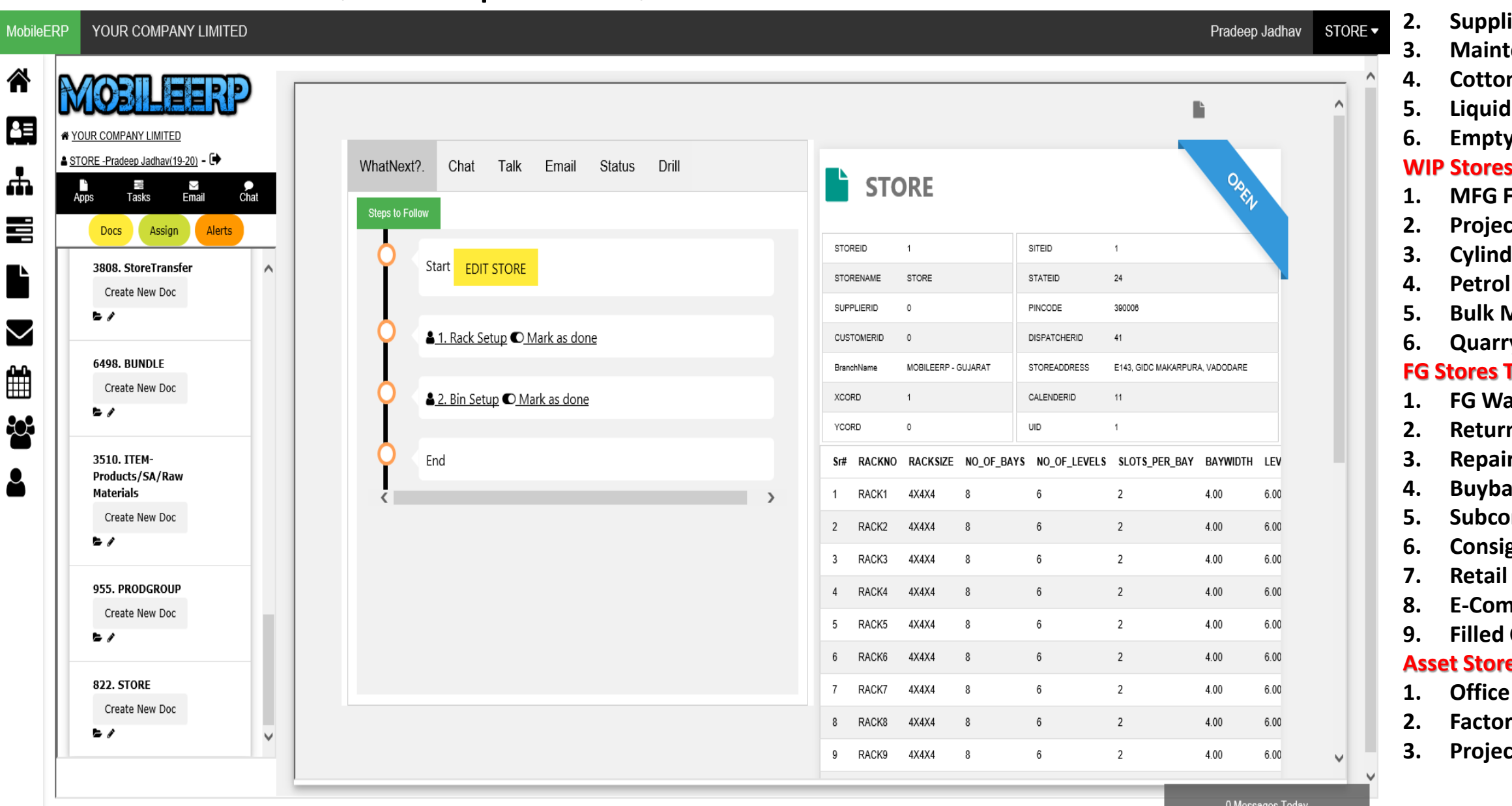

- **1. RM Stores**
- **2. Supplier Stores**
- **3. Maintenance**
- **h** Stores
- **5. Liquid Vessels**
- **6. Empty Cylinder S**Types
- **Factory**
- **2. Project Site**
- **3. Cylinder Filling**
- **4. Petrol Pumps**
- **5. Bulk Material**
- **6. Quarry**

#### **Fypes**

- **1. FG Warehouse**
- **ns Store**
- **3. Repair Stores**
- **4. Buyback Stores**
- **n** Stores
- **6. Consignment Store**
- **7. Retail Store**
- **8. E-Comm FBL**
- **Cylinder**

#### **e Types**

- Assets
- **2. Factory Assets**
	- **3. Project Site Assets**

# Inventory Storage Layout

**The Inventory Storage Layout** 

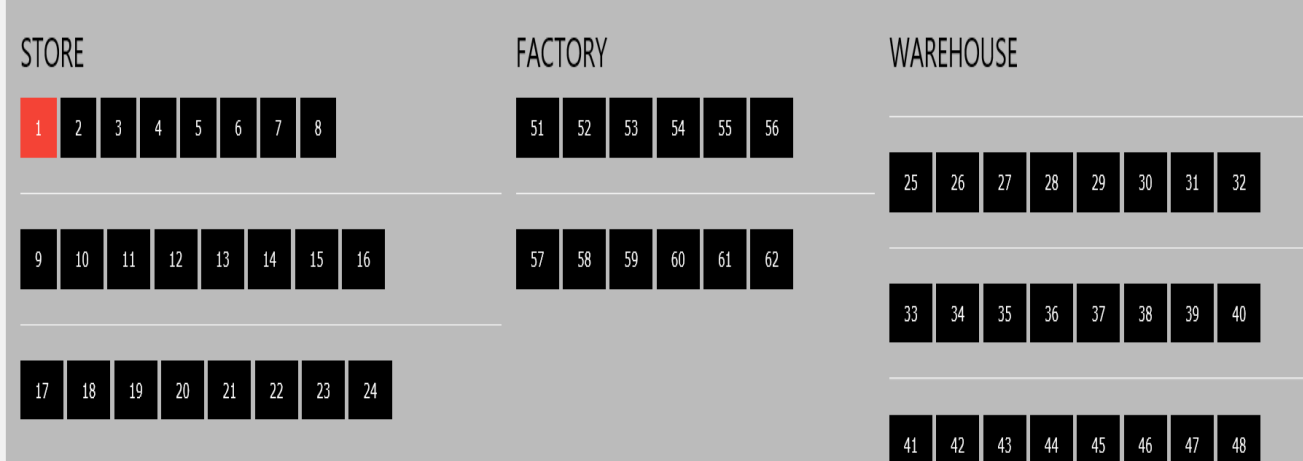

Click on above Rack Numbers to see further details...

#### Reck No: 1 L=Line, R=Rack, B=Bay, V=Level, S=Slot

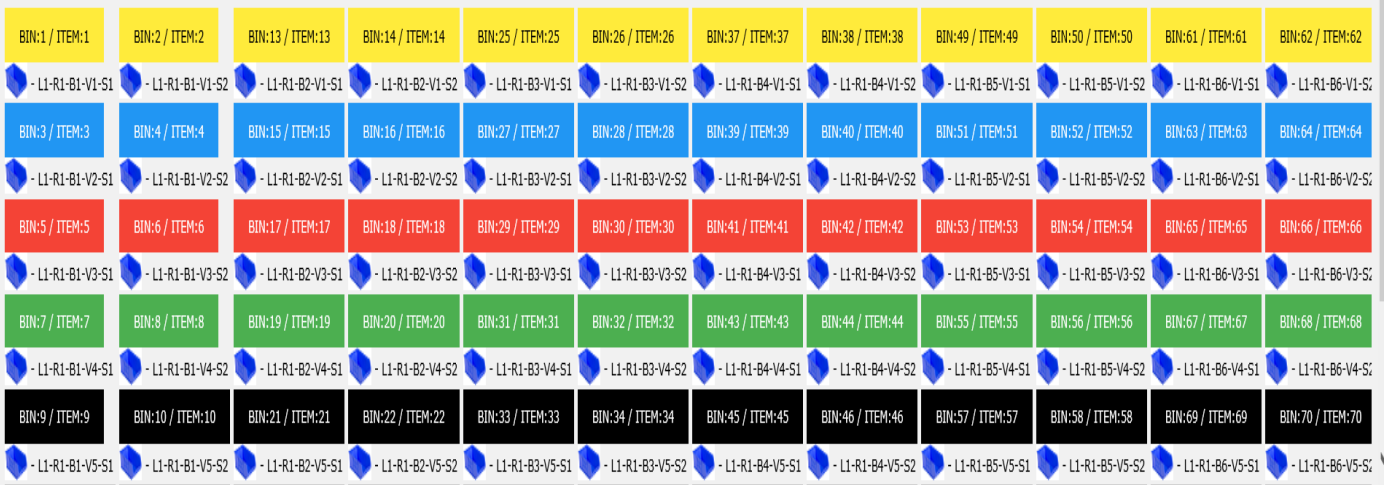

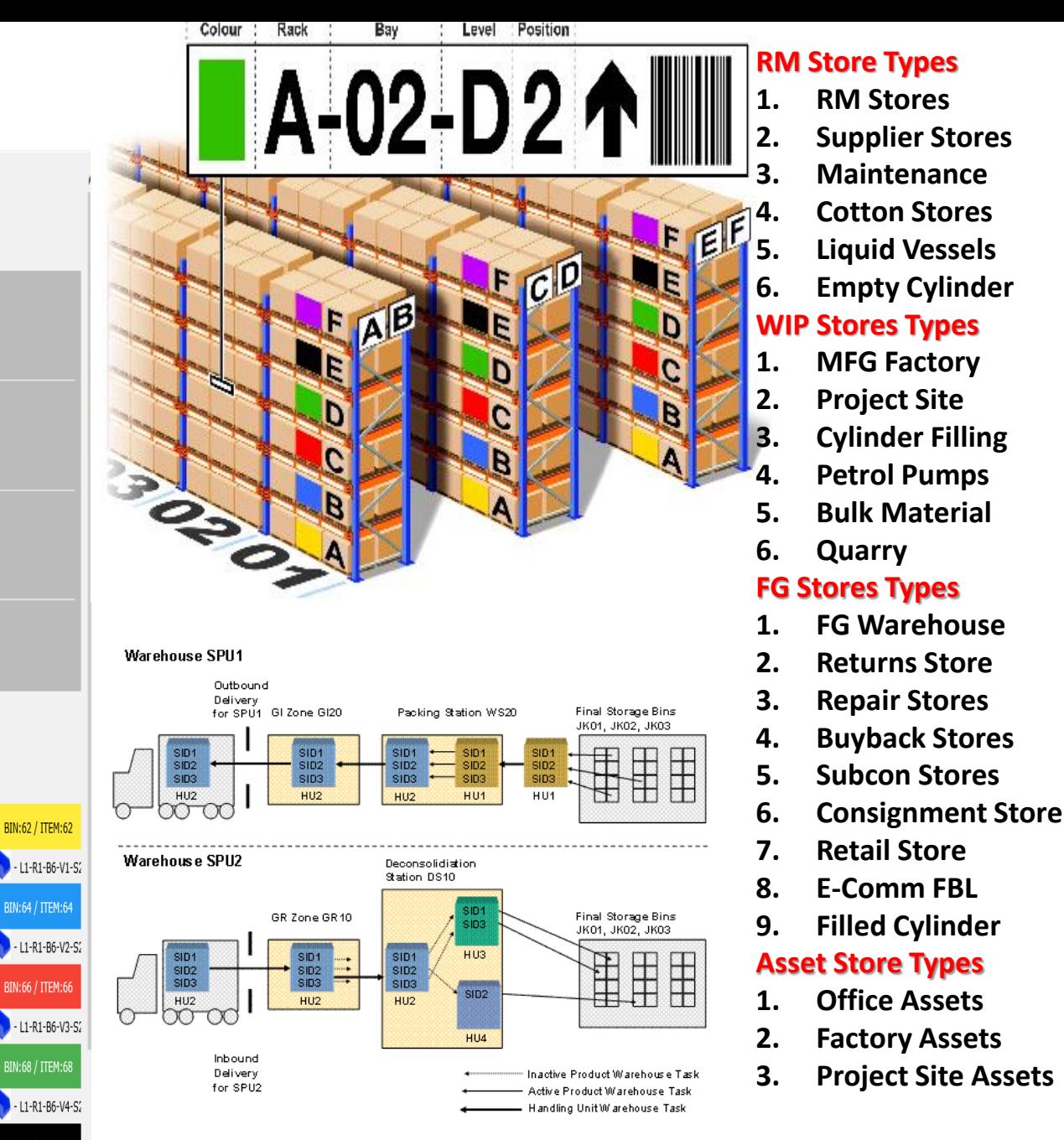

 $\pmb{x}$ 

1129

1127

P

 $\pmb{x}$ 

Ľ  $\pmb{x}$ 

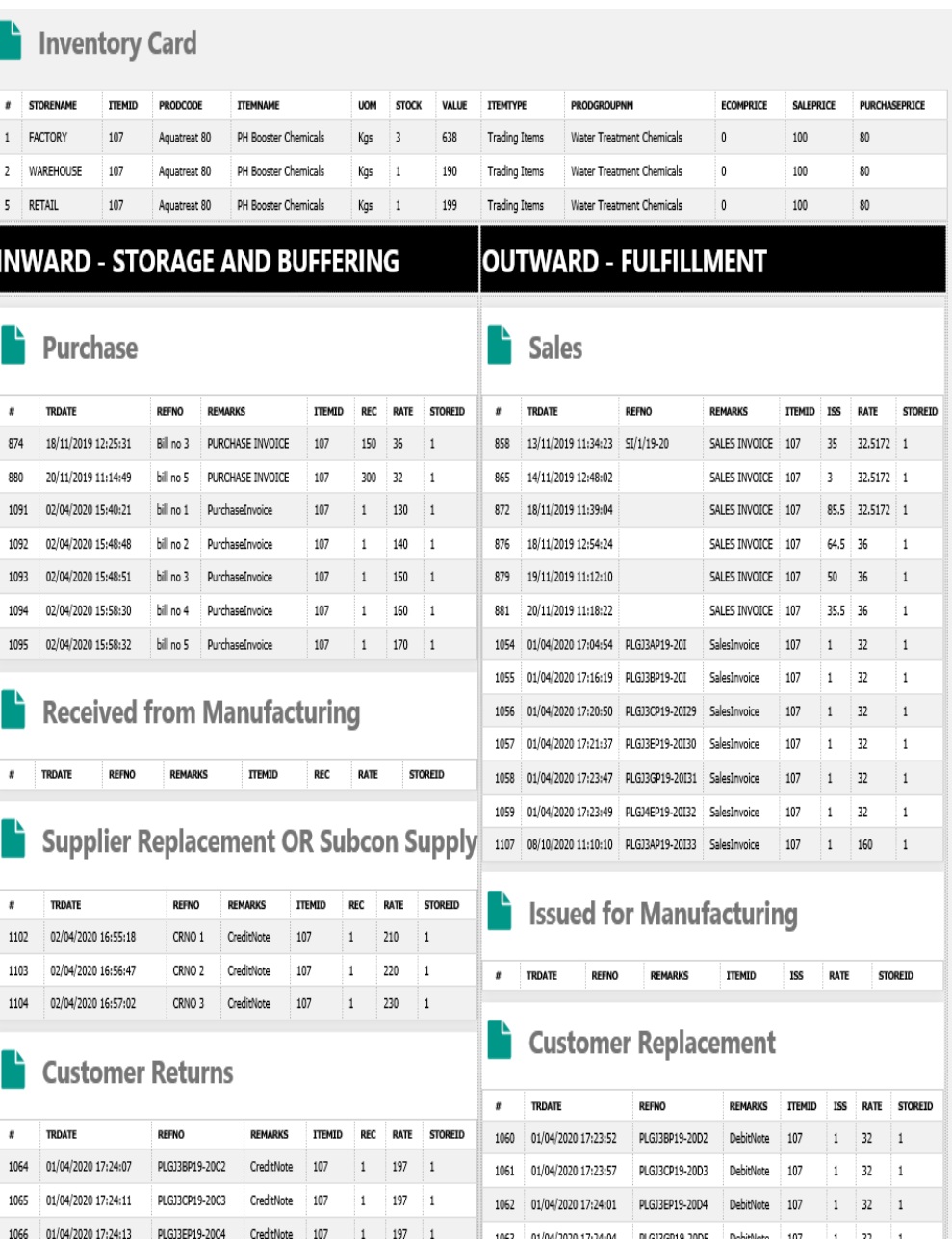

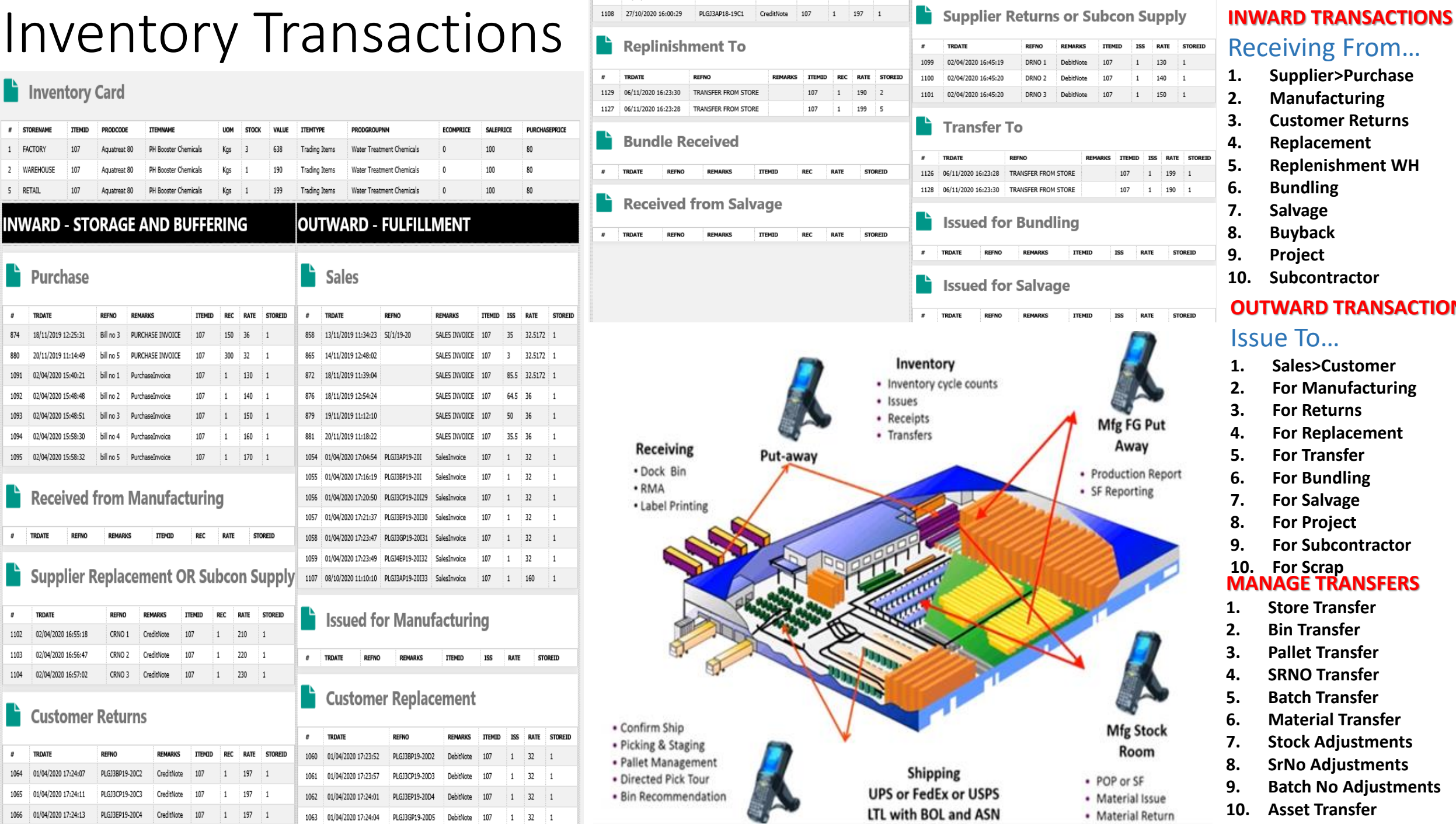

#### Receiving From…

- **1. Supplier>Purchase**
- **2. Manufacturing**
- **3. Customer Returns**
- **4. Replacement**
- **5. Replenishment WH**
- **6. Bundling**

RATE STOREID

190 1

**STOREID** 

**STOREID** 

- **7. Salvage**
- **8. Buyback**
- **9. Project**
- **10. Subcontractor**

#### **OUTWARD TRANSACTIONS**

#### Issue To…

- **1. Sales>Customer**
- **2. For Manufacturing**
- **3. For Returns**
- **4. For Replacement**
- **5. For Transfer**
- **6. For Bundling**
- **7. For Salvage**
- **8. For Project**
- **9. For Subcontractor**

#### **10. For Scrap MANAGE TRANSFERS**

- **1. Store Transfer**
- **2. Bin Transfer**
- **3. Pallet Transfer**
- **4. SRNO Transfer**
- **5. Batch Transfer**
- **6. Material Transfer**
- **7. Stock Adjustments**
- **8. SrNo Adjustments**
- **9. Batch No Adjustments**
- **10. Asset Transfer**

## 3. Sales Return / Customer Returns - RECEIVING

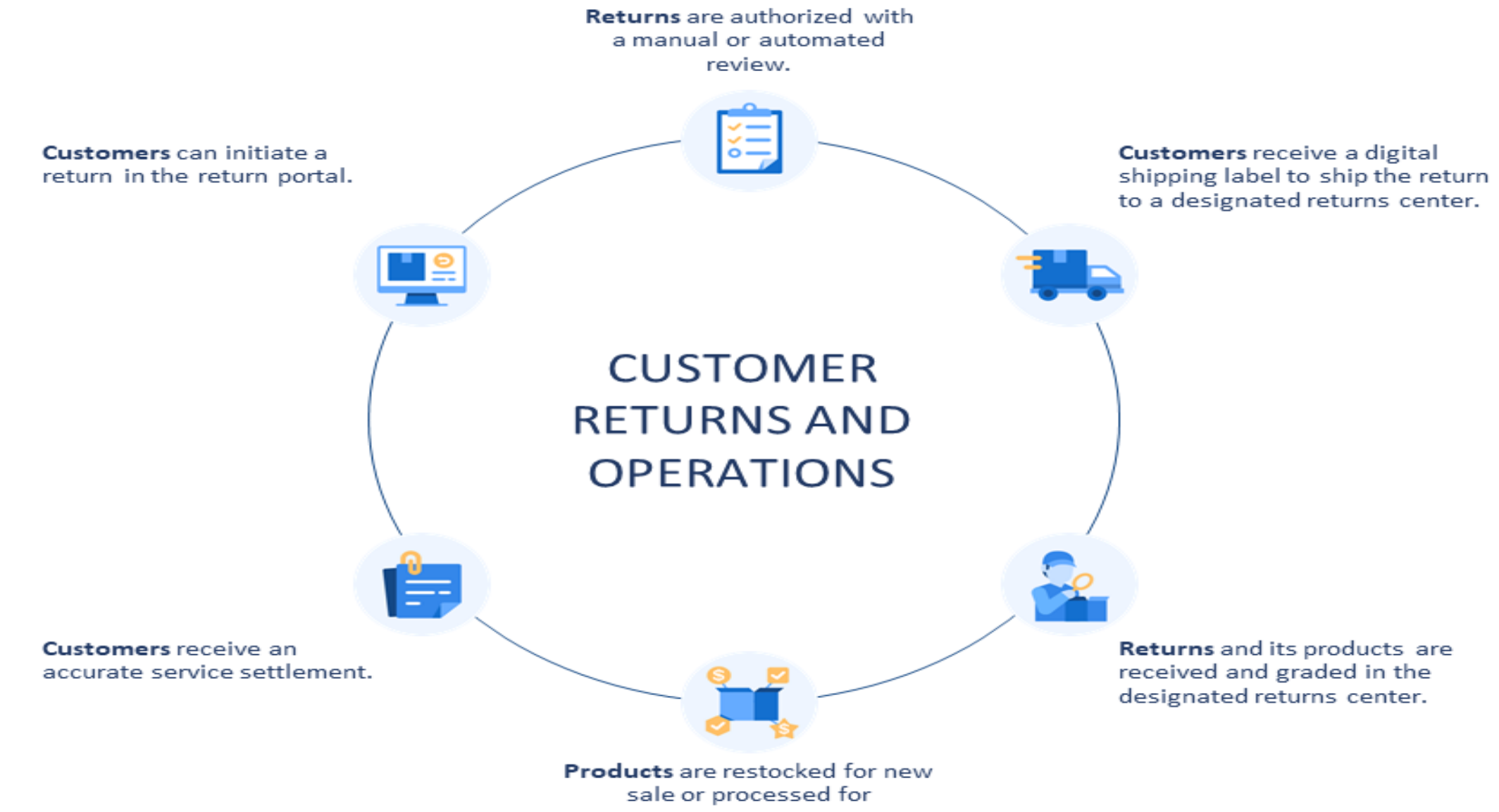

recommerce.

#### YOUR STORE Returns Center : Customer Self Service Order: 1011 Ordered on 31 May, 2018 at 11:13 AM **Returns online portal to simplify returns Your Returns** Allow customer to submit returns request in a few clicks without contacting customer service.**Create Returns Pending Approval**  $1 \sim 3$  days  $1 \sim 3$  days Your return request is under process. RMA#4JG9BUFO **Request for Submit Return Received Return of Product Product is Returned Received the Refund** Requested on 31 May, 2018 at 11:18 AM **RETURN & REFUND Request Form** Product View 1 Returns Item(s) YOUR STORE **Deliver Back To Us Review Process Review Process** Within 7 days  $2 \sim 3$  days 10 days  $\left(1\right)$  $(2)$  (3)  $\bullet$ YOUR STORE YOUR STORE YOUR STORE YOUR STORE How will you send the item(s)? ❹  $(2)$  (3) (4)  $\bullet$  $\left( \frac{1}{2} \right)$  $(3)$  (4)  $1)$  (2) -❸  $\sqrt{4}$ O UPS USD<sub>5</sub> You will get a returns label after we approve your What would you like to return? Why do you want to return? How can we resolve it? request **Returns Center** Refund to store credit Return to a retail store Purple Leather Jacket / F /  $0 \vee$ Reason Refunds will be processed within 3 working days after We accept returns of unworn, unwashed, Free we receive the item(s).  $\mathbf{0}$ and undamaged items within 30 days of 1 x 128 HKD Return the item to our retail store near you. Looks different to image on site  $\checkmark$ Refund to original payment method delivery. Refunds will be processed within 7 working days after  $\sigma_{\text{eff}}$ Brown Suede Shoes / M / Ship with any carrier of your choice we receive the item(s). **View Full Policy** Additional notes (optional) **Varies Cost** Exchange  $1 \times 98$  HKD You will get the shipping instructions after the request Exchange will be processed within 7 working days. Write your additional notes here, max 200 1011 is approved. characters. (Optional) Email

 $Next<sub>h</sub>$ 

**Find Your Order** 

 $\overline{\mathbf{O}}$  selected

**Naxt** 

Sujamit

#### Enter Returns Goods

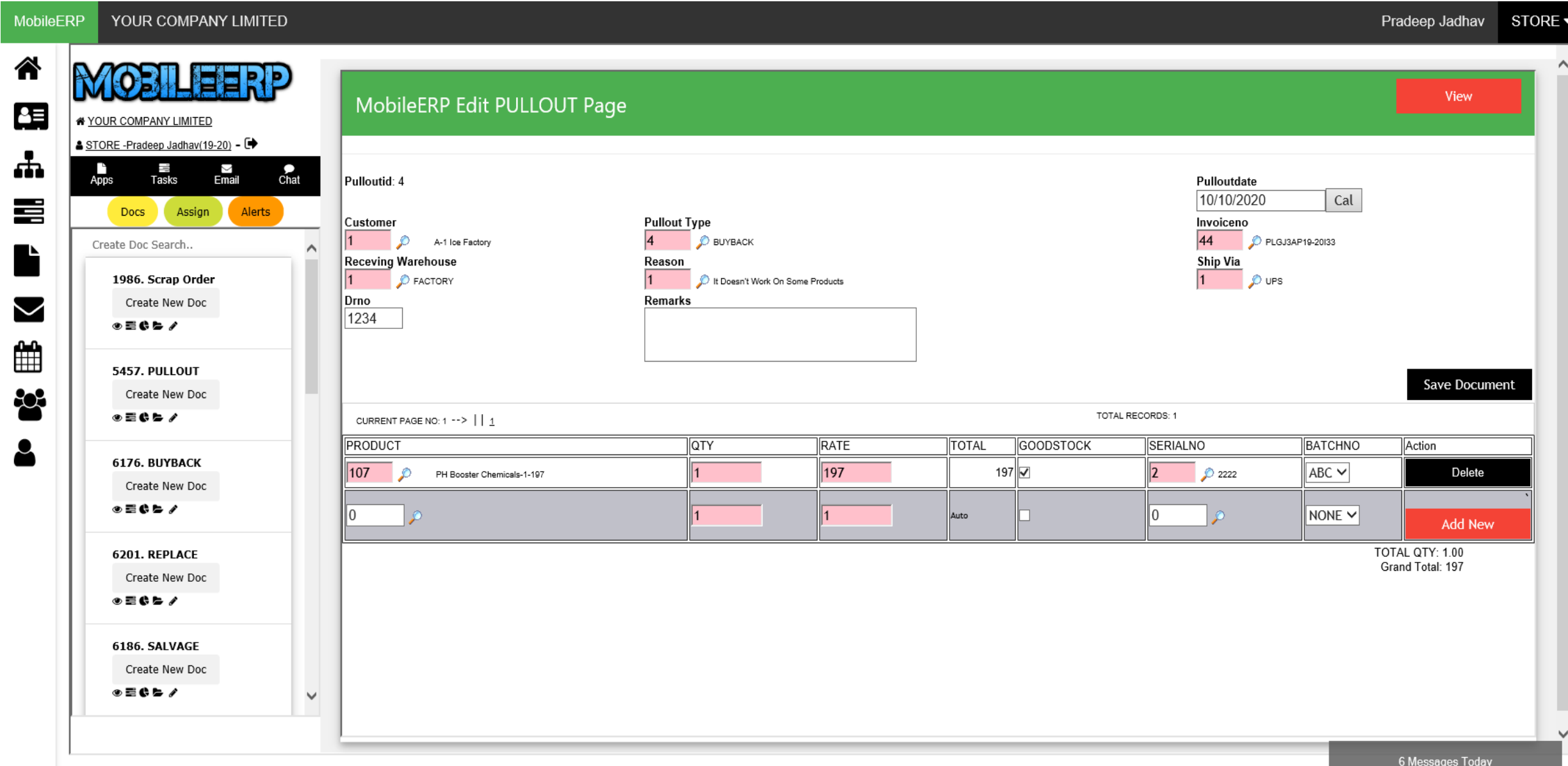

### Process Returned Goods – Inward Serial Nos & Batch Nos

YOUR COMPANY LIMITED **MobileERP** Pradeep Jadhav STORE -ಣ FERP 图 YOUR COMPANY LIMITED ▲ STORE -Pradeep Jadhav(19-20) - D WhatNext? Chat Status Drill Talk Email OREL PULLOUT 楍  $\frac{\smallfrown}{\small{\mathsf{Email}}}$  $\frac{1}{\text{Abos}}$ JJ.  $\sum_{\text{Chat}}$  $T$ asks **Steps to Follow** 튼 Alerts **Docs** Assign A-1 Ice Factory  $\sim$ Create Doc Search.. <u>**4** 1. Mark as Damaged & to be Scrapped</u> **○** Mark as PULLOUTID  $\overline{4}$ SHIP VIA UPS done 1986. Scrap Order **PULLOUTDATE** 10/10/2020 1234 **DRNO** Create New Doc  $\sim$ A-1 Ice Factory REMARKS CUSTOMER  $\circ$  =  $\circ$   $\circ$  / ▲ 2. Send to Salvage and revive parts ① Pending... ∰ PULLOUT TYPE **BUYBACK** SITEID  $1$ 5457. PULLOUT INVOICENO PLGJ3AP19-20133 CALENDERID 10 ▲ 3. Returned for Replacement ① Pending... Create New Doc 802 RECEVING WAREHOUSE **FACTORY UID** 57  $\circ$  =  $\circ$  b  $\prime$ **REASON** It Doesnot Work On Some Products ▲ 4. Returned for BuyBack ① Pending... δ 6176. BUYBACK Sr# PRODUCT QTY RATE TOTAL GOODSTOCK SERIALNO **BATCHNO** Create New Doc ABC 1.00 197.00 197.00 True 2222  $\mathbf{1}$ PH Booster ▲ 5. Returned for Repair ① Pending... ◉▤◐▻◢ Chemicals 1.00 197.00 197.00 6201. REPLACE ▲ 6. Returned for Refund ① Pending... Create New Doc ◈ᆯ♦⋗ End | **CREATE CREDIT NOTE**  $\checkmark$ 6186. SALVAGE Create New Doc  $\circ$  =  $\circ$   $\circ$  /  $\checkmark$ 

## Process Credit Note – Create Voucher and Increase Stock

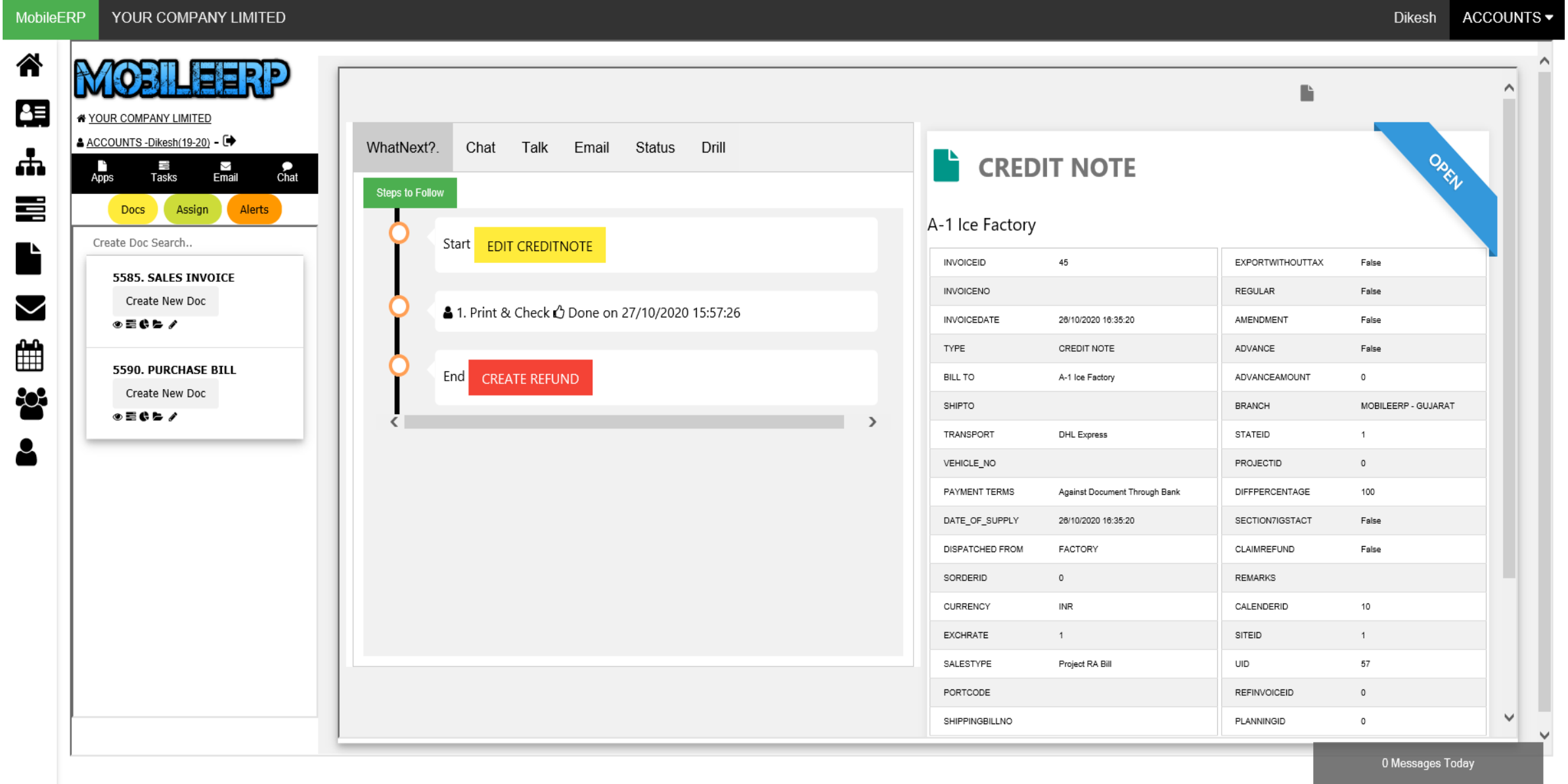

# Process Refund via Credit Note Voucher

谷

距

ᆠ

喜

 $\sim$ 

≝

802

MobileFRP YOUR COMPANY LIMITED Dikesh CURRENCY CALENDERIO 10 INR YOUR COMPANY LIMITED **EXCHRATE**  $\mathbf{f}$ SITEID  $\mathbf{1}$ A ACCOUNTS -Dikesh(19-20) - C SALESTYPE Project RA Bill UID 57 P. l. i<br>Email  $rac{1}{\text{Chat}}$ PORTCODE **REFINVOICEID**  $\circ$ Tasks Apps SHIPPINGBILLNO **PLANNINGID**  $\circ$ Assign **Alerts** Docs -Sr# DESCRIPTION OF GOODS **MAKE HSNCODE DESCRIPTION** GST QTY RATE AMOUNT **DISCOUNT** CHARGES TAXABLEVALUE CGST SGST IGST CESS **TAXAMOUNT** Create Doc Search... PH Booster Chemicals 18.00 1.00 197.00 197.00  $0.00$  $0.00$ 197.00  $0.00$  $0.00$ 18.00  $0.00$ 35.00 18.00 1.00 197.00 197.00  $0.00$  $0.00$ 197.00 35.00 27/10/2020 5585. SALES INVOICE Create New Doc MobileERP Voucher Creation >> Entity:MOBILEERP - GUJARAT ◎目●ヒノ Credit Note Voucher NO: CNV/10/001 26 October 2020 Currency in: INR (Exchrate=1) **5590. PURCHASE BILL** Voucher ViewMode Create New Doc Particulars Debit  $+ 0.067$ Cr. *L*Customer Cur Balance: -- 1 438 00 DR NewRef-PLGJ3AP18-19C1--Rs.232.00 Cr. Dr. GST Sales 197.00 Cur.Balance:--2,108,640.00 CR. Dr. IGST Payable 35.00 Cur.Balance:--196,093.01 CR. TOTAL: 232.00 NARRATION:PLGJ3AP18-19C1

ACCOUNTS -

**TOTAL** 

232.00

LogOut

Monday

Credit

232.00

232.00

232.00

#### Print and Send Credit Note to Customers

MobileERP YOUR COMPANY LIMITED

谷

作

ᇻ

喜

鱛

80

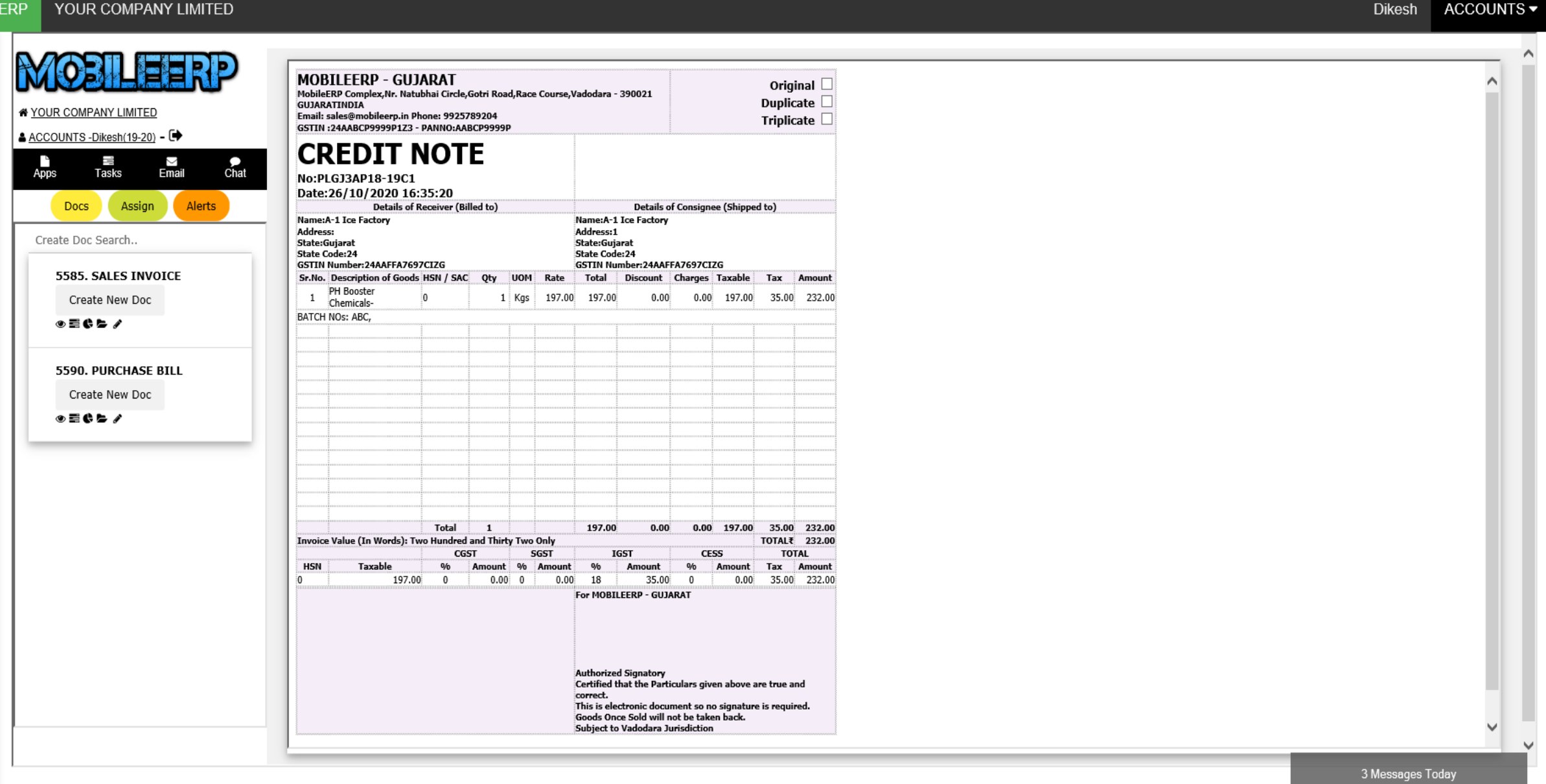

# 3. Purchase/Consignment Return / Subcon Issue - Issuing

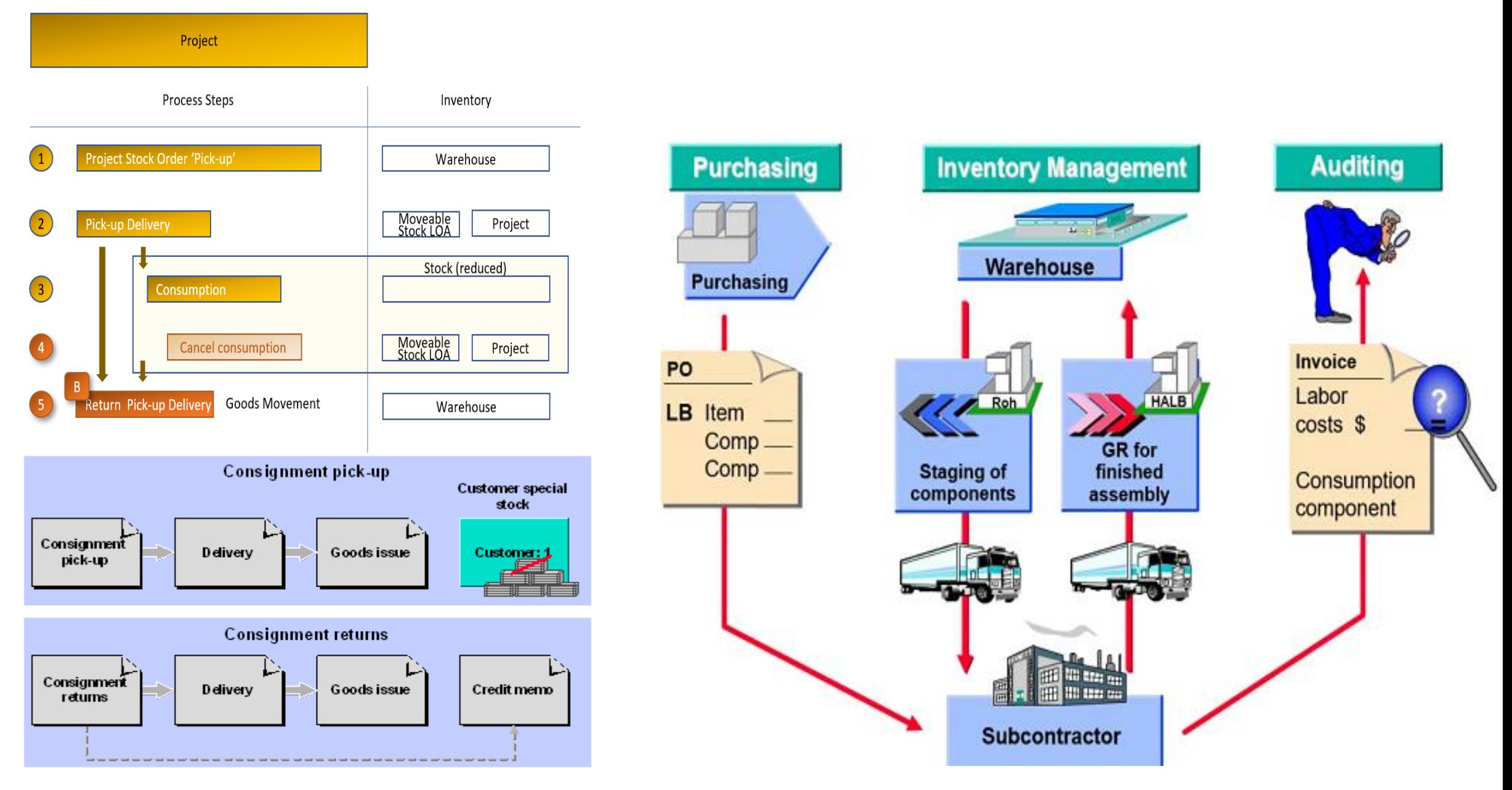

## Process Return to Supplier Entry

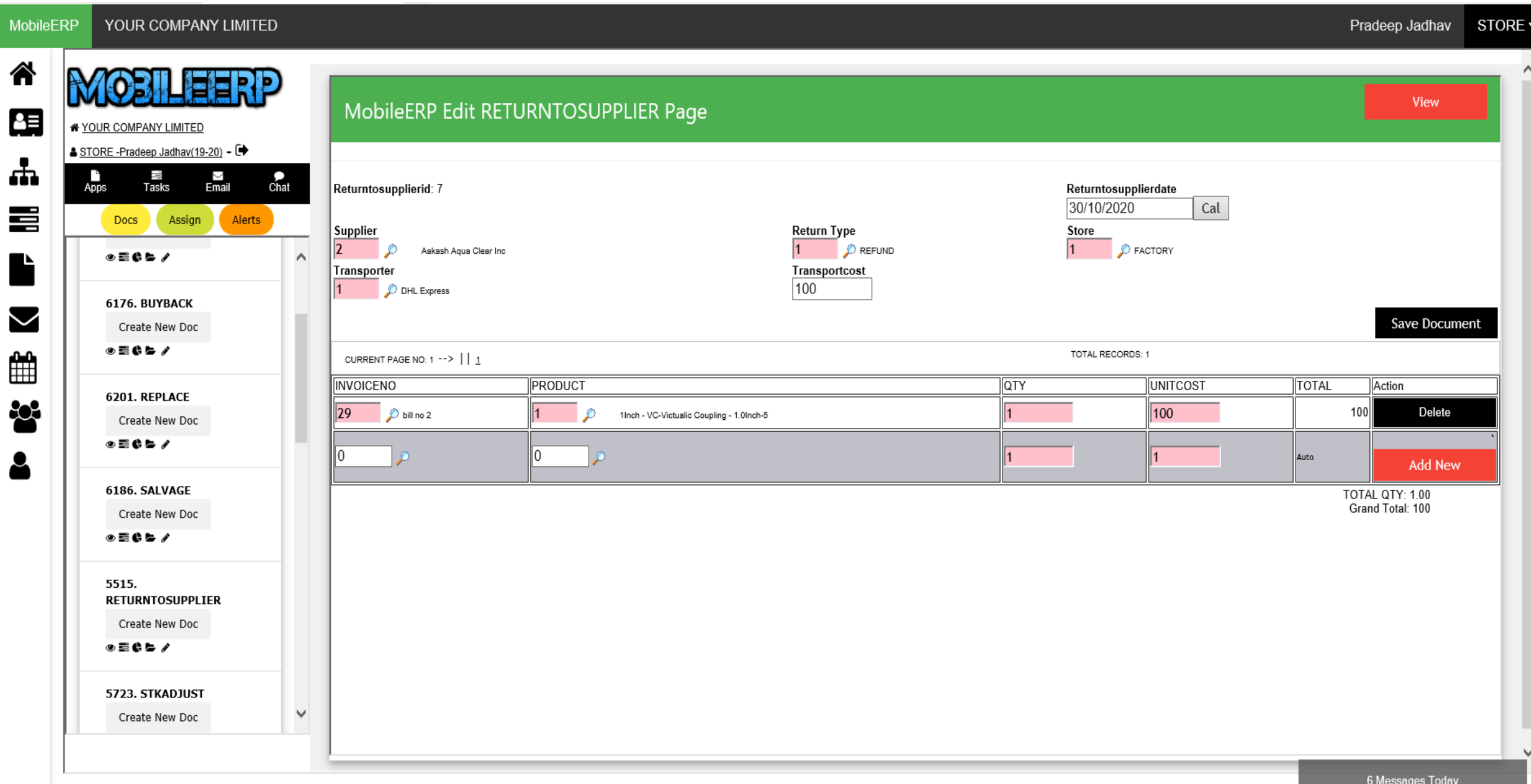

# Create Debit Note against Return to Supplier

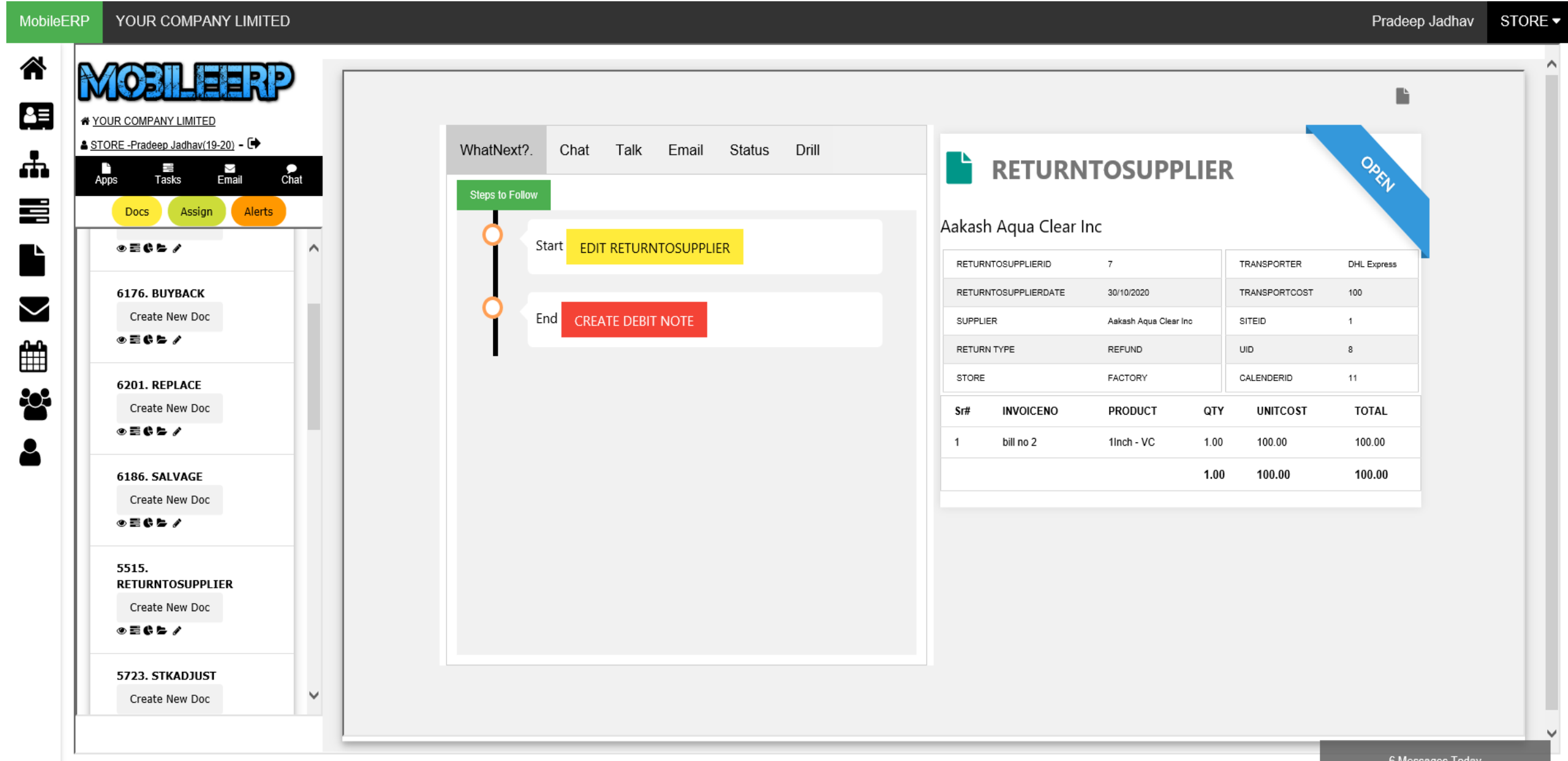

# Process Refund via Debit Note Voucher

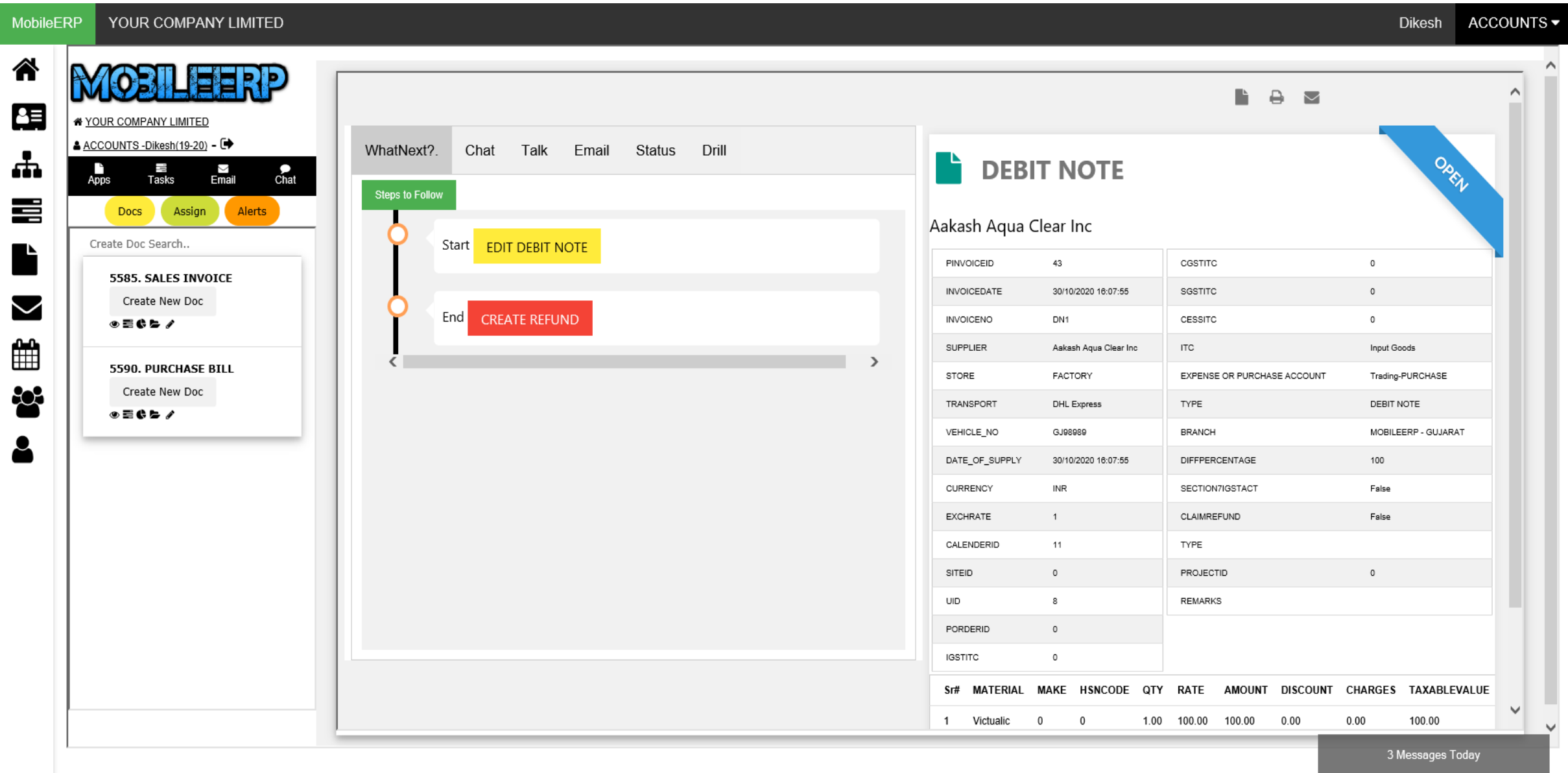

#### Debit Note Voucher with GST

MobileERP ACCOUNTS -YOUR COMPANY LIMITED **Dikesh** 谷  $\wedge$ EXCHRATE  $\overline{1}$ CLAIMREFUND False ᅊ YOUR COMPANY LIMITED TYPE CALENDERID 11  $\Delta$  ACCOUNTS - Dikesh(19-20) -  $\rightarrow$ SITEID  $\overline{0}$ PROJECTID  $\circ$ 出  $\frac{1}{\text{Apps}}$ 言<br>Tasks  $\textstyle\sum\limits_{\text{Email}}$  $_{\text{Chat}}$ UID 8 **REMARKS** 喜 PORDERID  $\circ$ Assign Alerts Docs **IGSTITC**  $\mathbf 0$ Create Doc Search..  $\blacktriangle$  $Sr#$ **MATERIAL MAKE HSNCODE** QTY RATE **AMOUNT DISCOUNT CHARGES** TAXABLEVALUE PCGST PSGST **PIGST PCESS TAXAMOUNT TOTAL** 5585. SALES INVOICE Victualic Coupling - 1.0Inch 1.00 100.00 100.00  $0.00$  $0.00$ 100.00 9.00  $9.00$  $0.00$  $0.00$ 18.00 118.00  $0.00$ 100.00 18.00 1.00 100.00 100.00  $0.00$ 118.00 Create New Doc  $\blacktriangledown$ 30/10/2020 ◉▤¢▻∕ MobileERP Voucher Creation >> Entity:MOBILEERP - GUJARAT LogOut ₩ 5590. PURCHASE BILL 30 October 2020 Debit Note Voucher NO: DNV/10/001 202 Create New Doc Currency in: INR (Exchrate=1) Friday **Voucher ViewMode**  $\circ$  =  $\circ$   $\circ$  / Particulars Debit Credit 2 Dr. Aakash Aqua Clear Inc 118.00 Cur.Balance:--47.00 CR. NewRef-DN1 -- Rs.118.00 Cr. Cr. Trading-PURCHASE 100.00 Cur.Balance: -- 837,680.00 DR. Cr. CGST Payable  $9.00$ Cur.Balance:--219,256.42 CR. Cr. SGST Payable  $9.00$ Cur.Balance:--219,256.42 CR. TOTAL: 118.00 118.00 **NARRATION:DN1** 

3 Messages Today

### Print and Send Debit Note to supplier with material

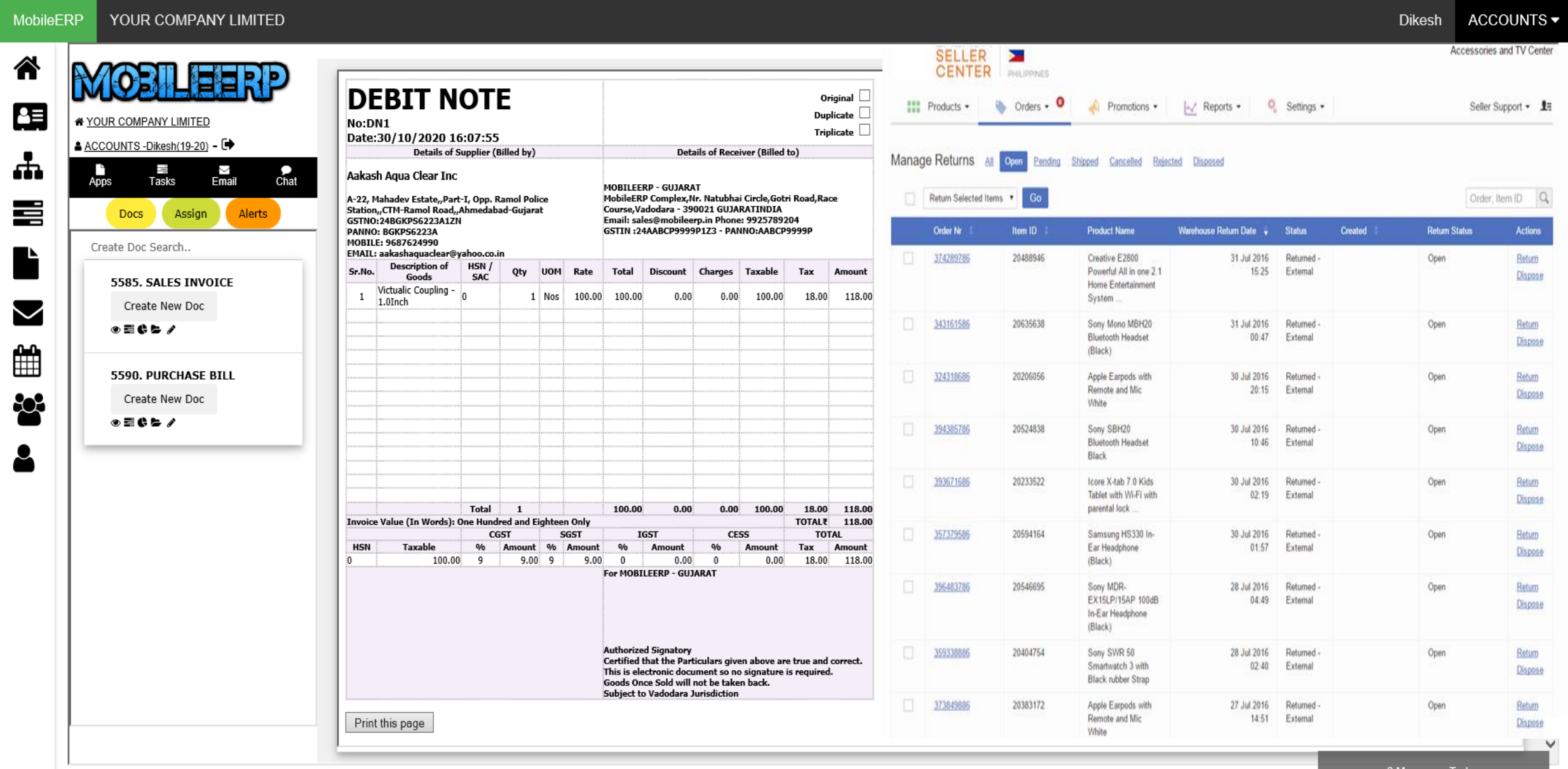

# Process Salvage Entry

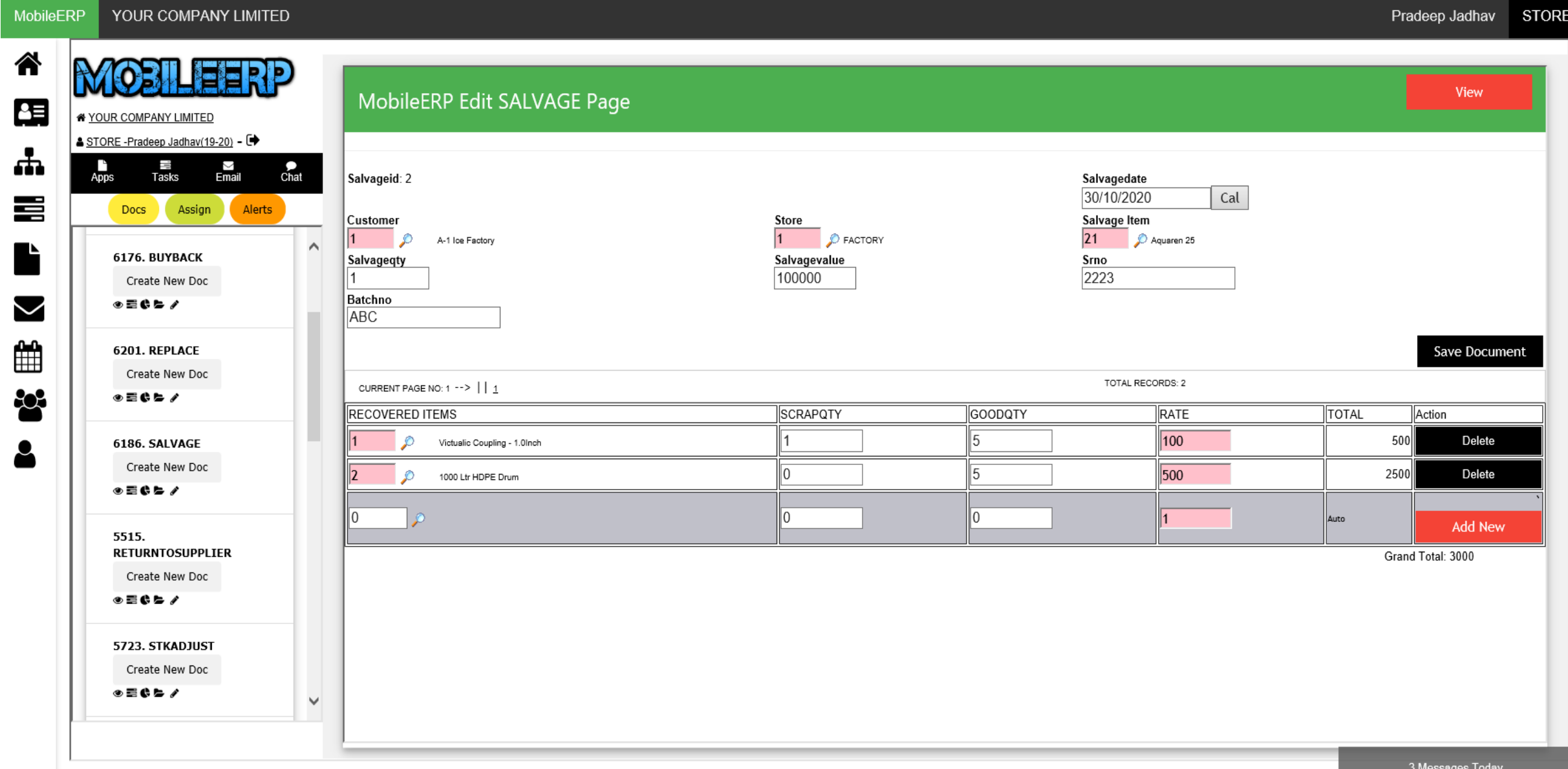

### Process Salvage Posting

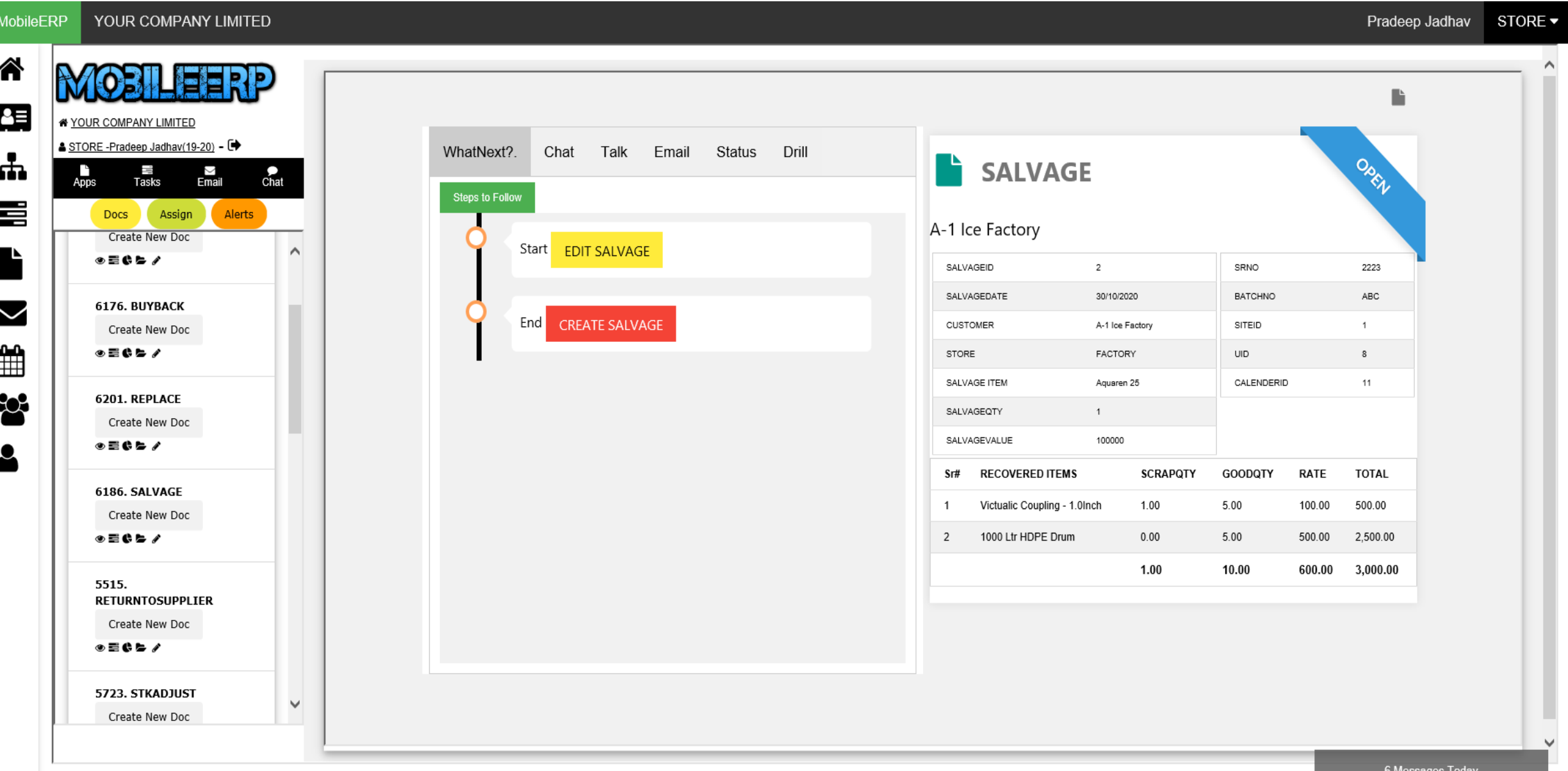

### Process Material Transfers Entry

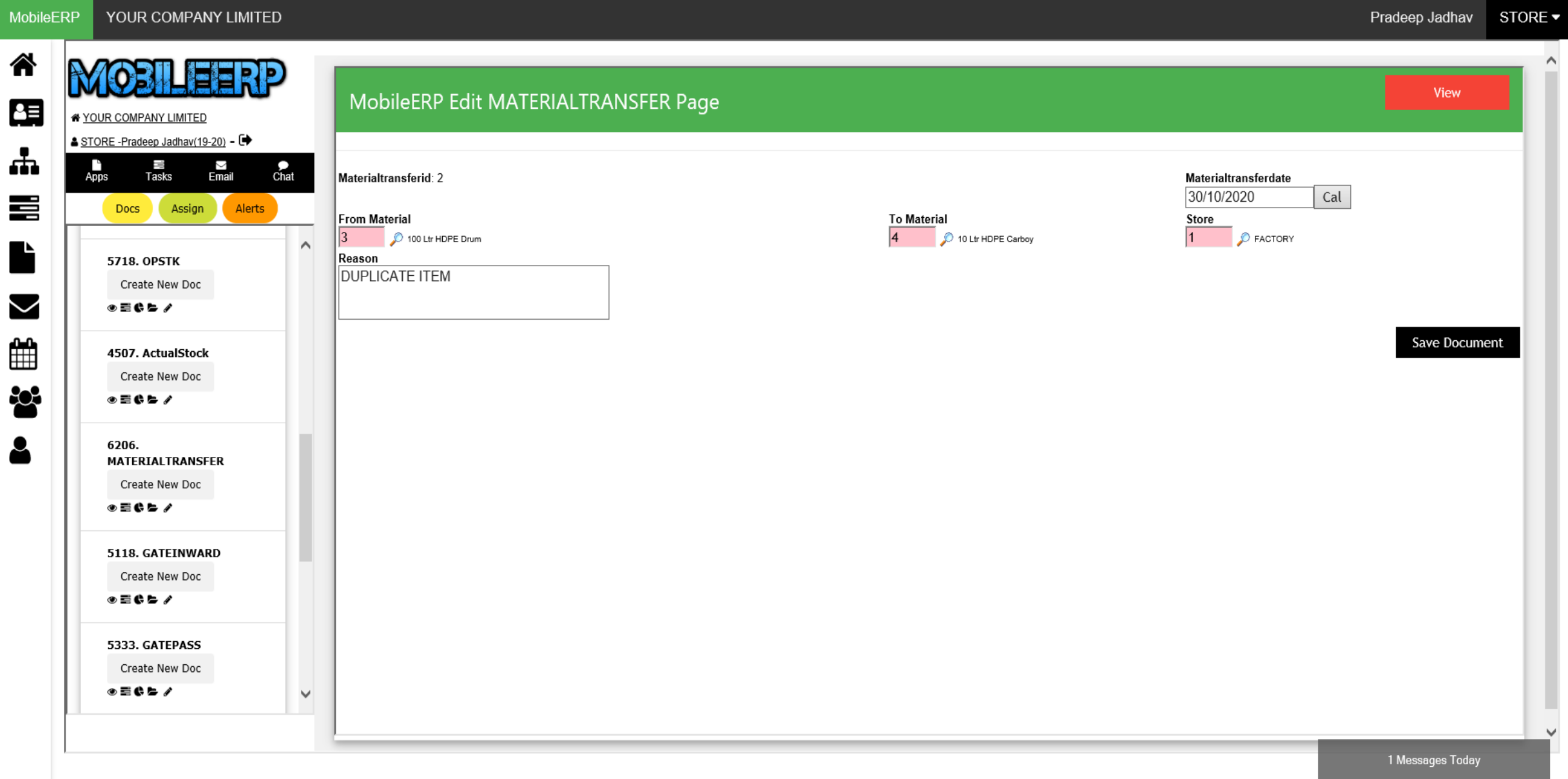

#### Process Material Transfer Posting

MobileERP YOUR COMPANY LIMITED Pradeep Jadhav STORE  $\blacktriangleright$ 谷 **Media** 頌 YOUR COMPANY LIMITED ▲ STORE -Pradeep Jadhav(19-20) - ■ WhatNext? Chat Talk Email Status Drill ᆠ OREL n an **MATERIALTRANSFER** 言<br>Tasks  $\textstyle\sum\limits_{\text{Email}}$ P.  $\sum_{\text{Chat}}$  $A\overline{p}$ ps **Steps to Follow** 喜 Assign Alerts **Docs** Entered By : Pradeep Jadhav Start **EDIT MATERIALTRANSFER**  $\wedge$ MATERIALTRANSFERID  $\overline{2}$ REASON DUPLICATE ITEM 5718. OPSTK Create New Doc MATERIALTRANSFERDATE 30/10/2020 **SITEID**  $1$  $\checkmark$  $\circ$  =  $\circ$   $\circ$  / End **CREATE TRANSFER** FROM MATERIAL 100 Ltr HDPE Drum CALENDERID 11 ∰ TO MATERIAL 10 Ltr HDPE Carboy UID  $8$ 4507. ActualStock **STORE** FACTORY Create New Doc 80  $\circ$  =  $\circ$   $\circ$  / 6206. **MATERIALTRANSFER** Create New Doc ◉▤ё╘◢ 5118. GATEINWARD Create New Doc ◉▤◐▻◢ 5333. GATEPASS Create New Doc  $\circ$  =  $\circ$   $\circ$  /  $\checkmark$ 

## Process Store Transfer Entry

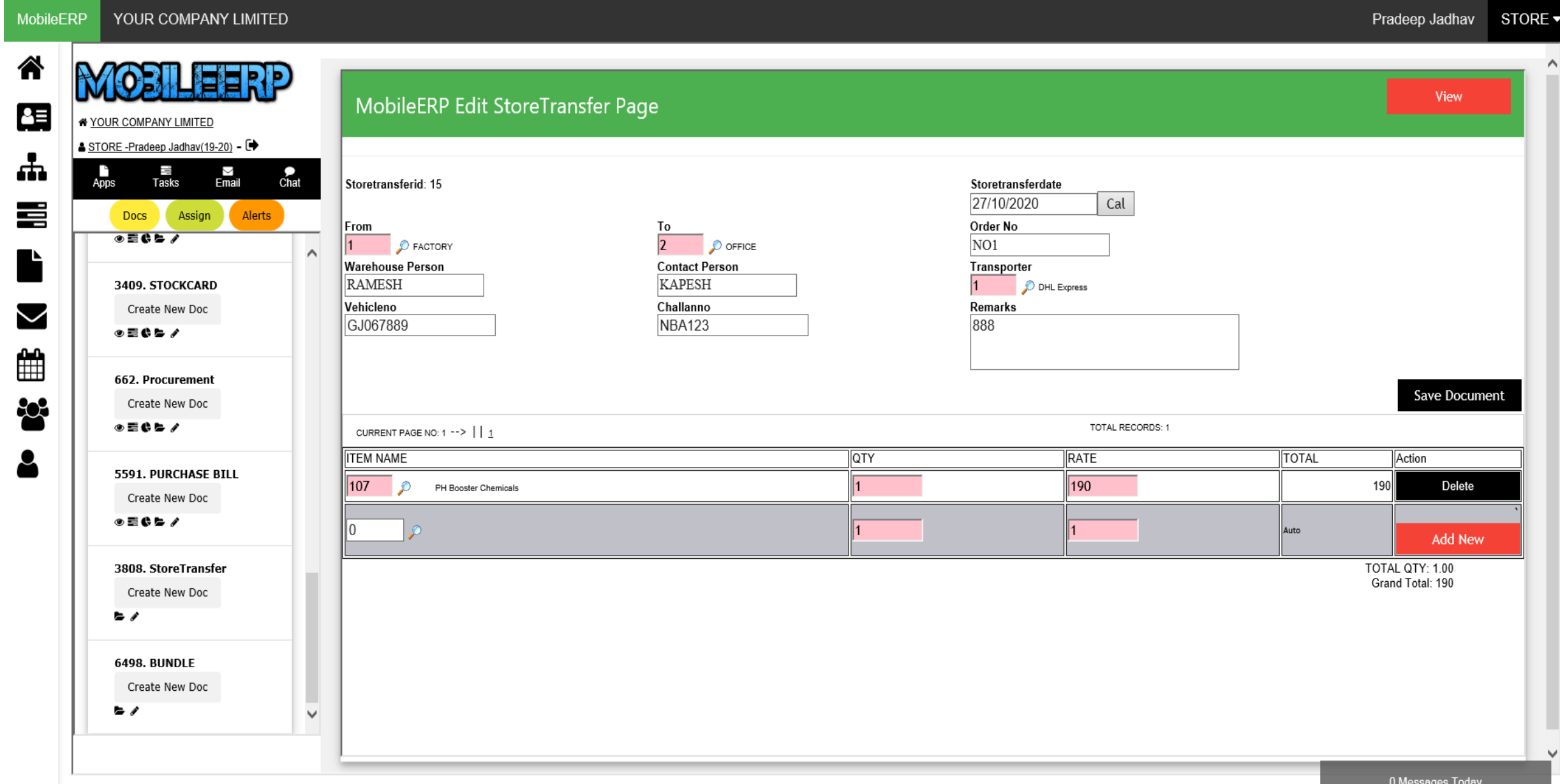

#### Enter Serial Nos

YOUR COMPANY LIMITED **MobileERP** 

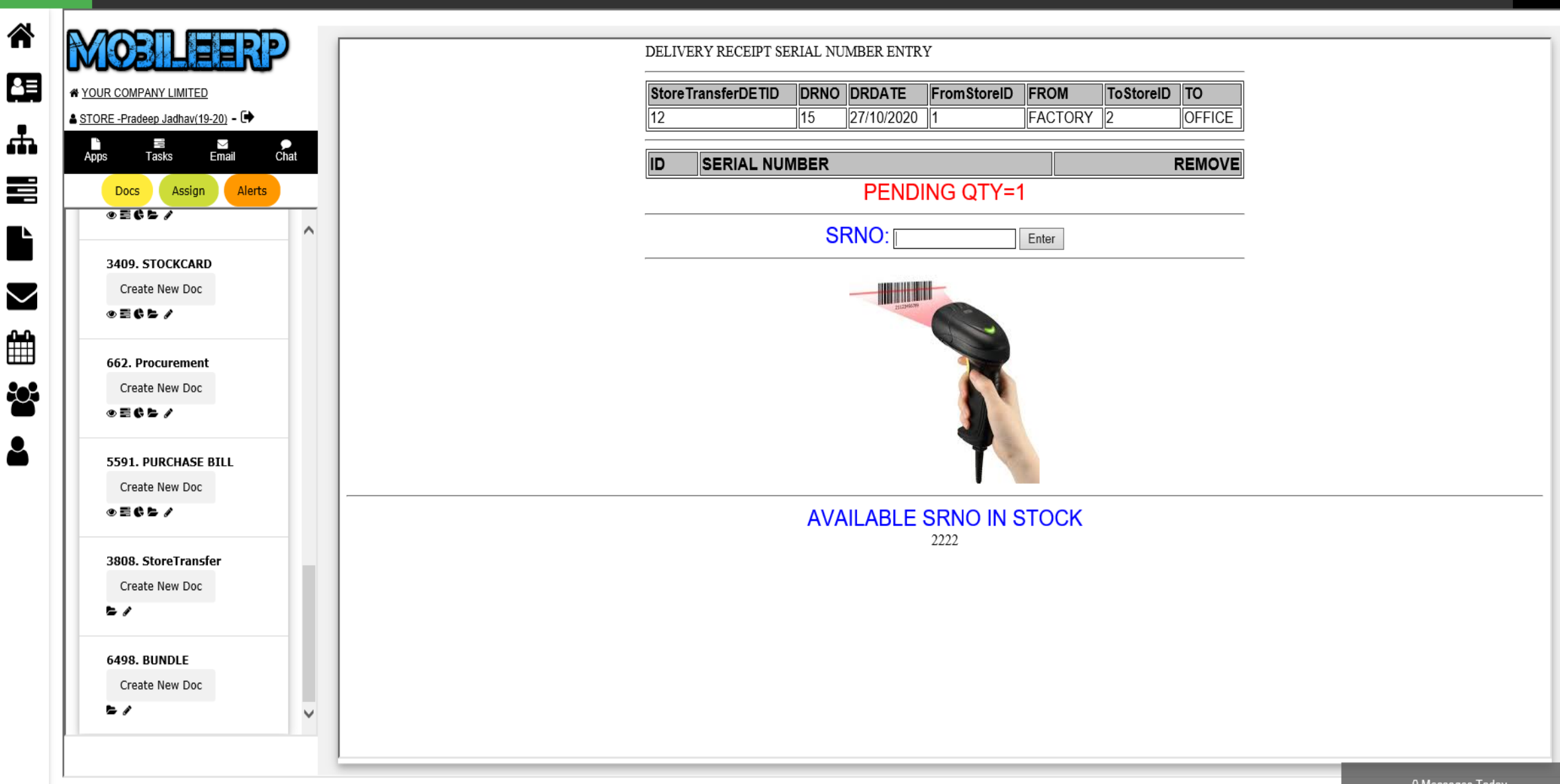

Pradeep Jadhav

STORE ▼

#### Process Store Transfer Posting

YOUR COMPANY LIMITED **MobileERP** 

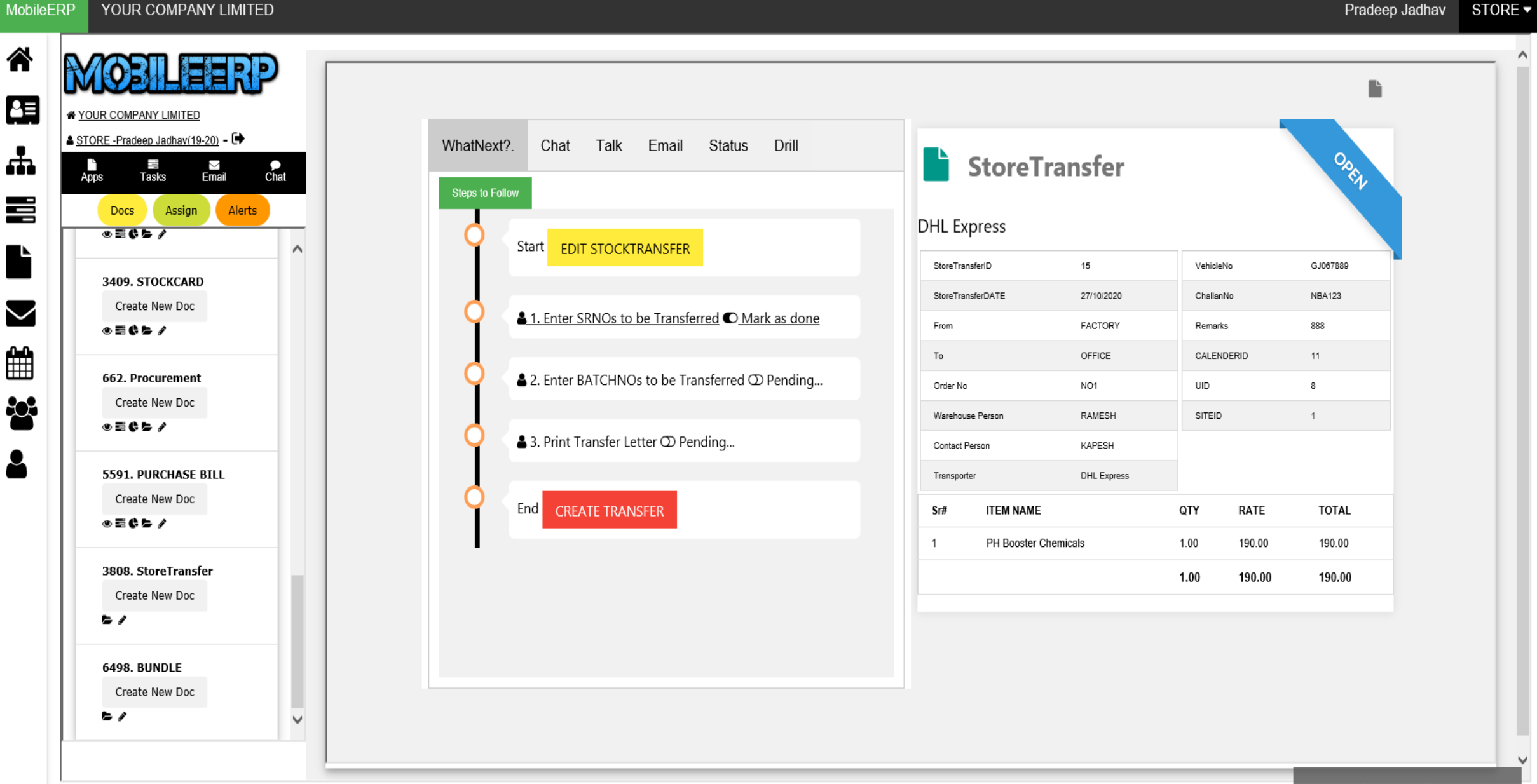

# Process Bundle Entry

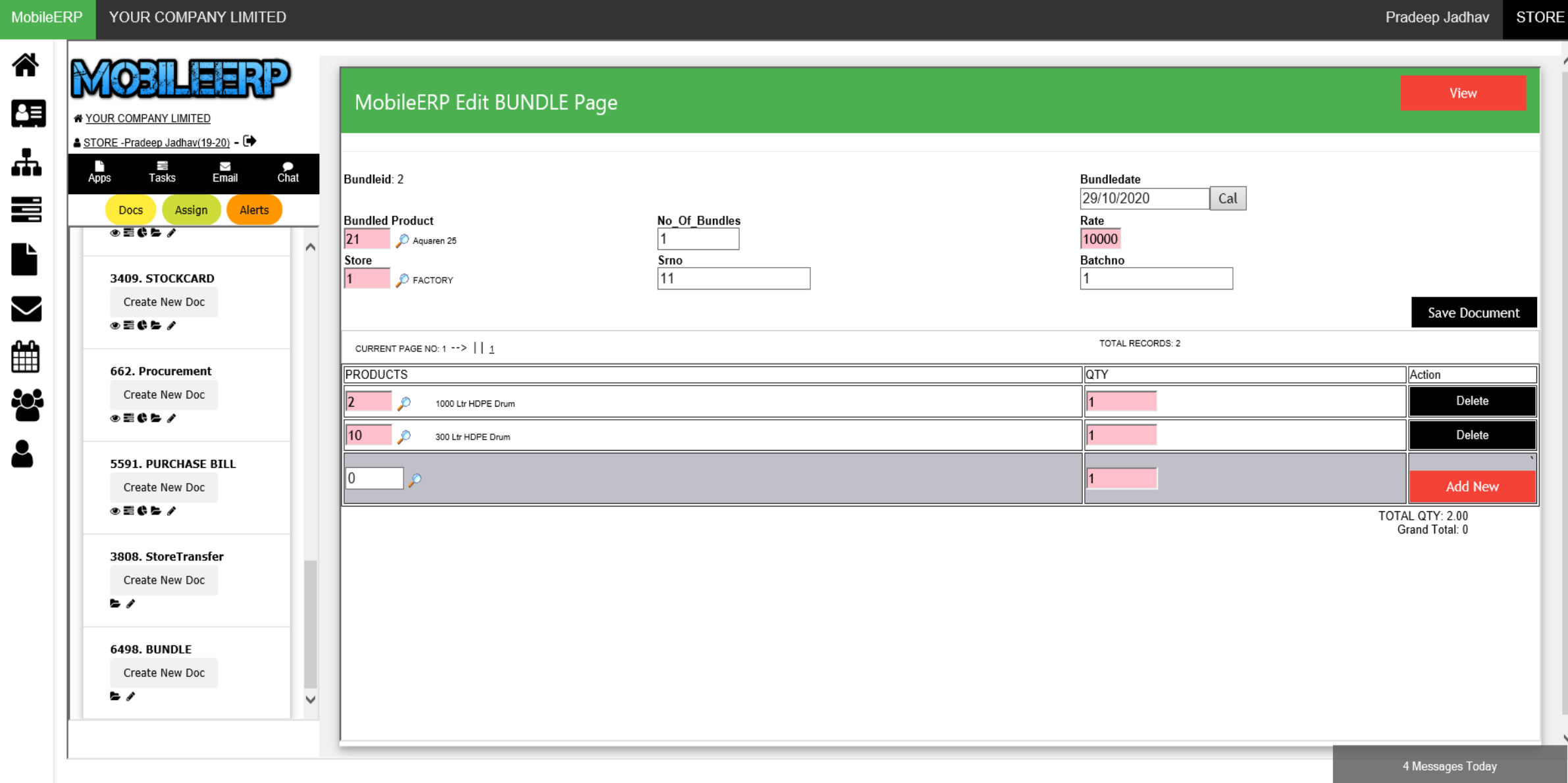

#### Bundle the product Posting

MobileERP YOUR COMPANY LIMITED Pradeep Jadhav STORE -谷 D 里 YOUR COMPANY LIMITED A STORE -Pradeep Jadhav(19-20) - → Status Drill WhatNext? Chat Talk Email 맊 OREL **BUNDLE**  $A$ pps ∑<br>Email J.  $\sum_{\text{Chat}}$ Tasks **Steps to Follow** 喜 Docs Assign Alerts  $\overline{2}$ SRNO **BUNDLEID**  $11$  $\bullet\equiv\bullet\blacktriangleright\hspace{-4pt}\raisebox{14pt}{$\scriptstyle\circ$}$ Start **EDIT BUNDLE**  $\wedge$ **A BUNDLEDATE** 29/10/2020 BATCHNO  $1$ 3409. STOCKCARD BUNDLED PRODUCT CALENDERID Aquaren 25 8 Create New Doc  $\blacktriangleright$ **△** 1. Bundle the product ○ Mark as done NO\_OF\_BUNDLES  $1$ SITEID  $\circ$  $\circ$  =  $\circ$  =  $\prime$ RATE 10000 UID ▦  $\circ$ 662. Procurement STORE FACTORY End **CREATE BUNDLE**  $\frac{1}{2}$ Create New Doc Sr# **PRODUCTS** QTY  $\circ$  =  $\circ$   $\circ$  / 1.00  $\mathbf{1}$ 1000 Ltr HDPE Drum 5591. PURCHASE BILL  $\overline{2}$ 300 Ltr HDPE Drum 1.00 Create New Doc 2.00 ◉▤◐▻◢ 3808. StoreTransfer Create New Doc  $\blacktriangleright$  f 6498. BUNDLE Create New Doc  $\blacktriangleright$  f  $\vee$ 4 Messages Today

## Process BuyBack

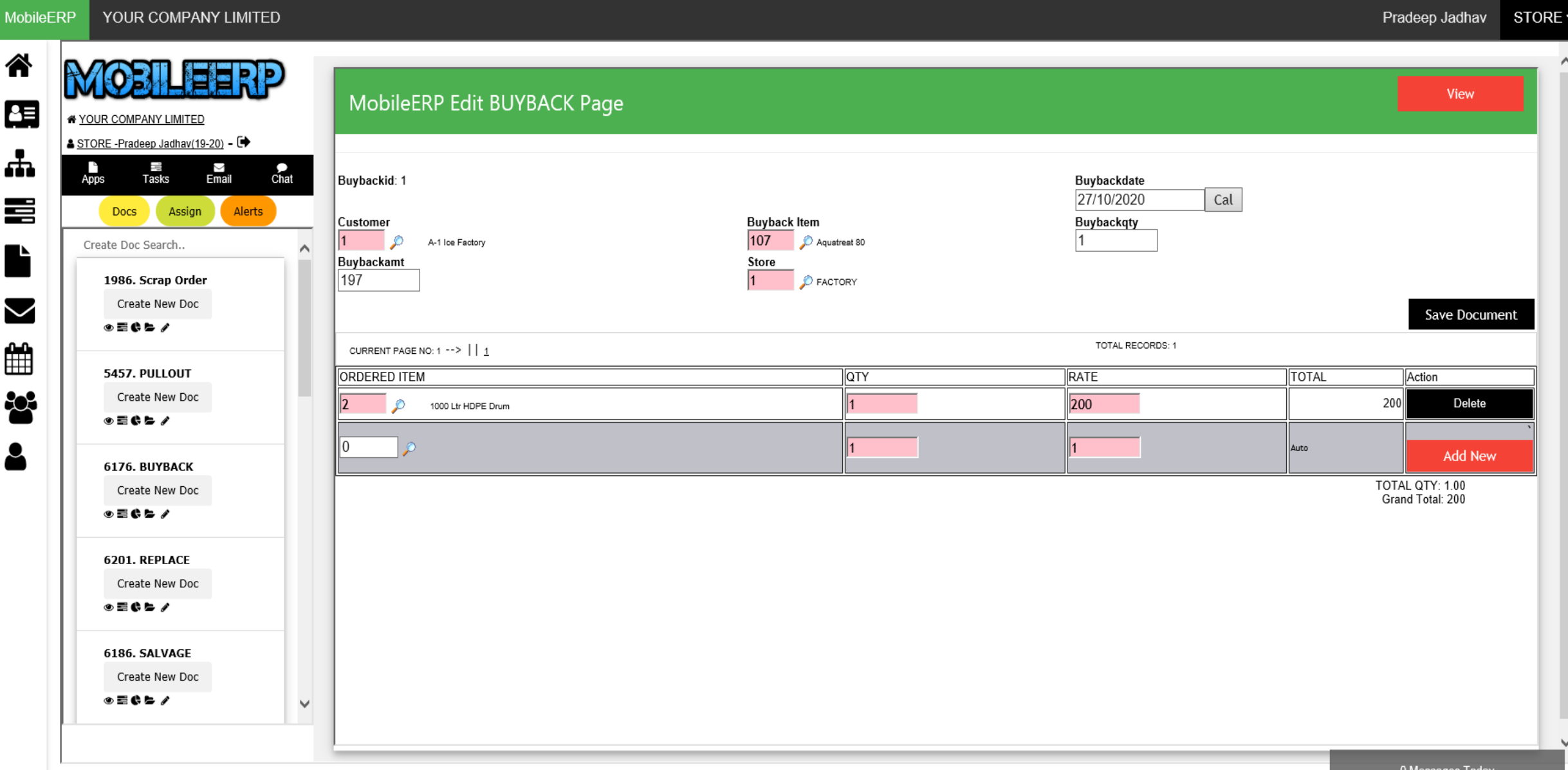

# Process Replacement

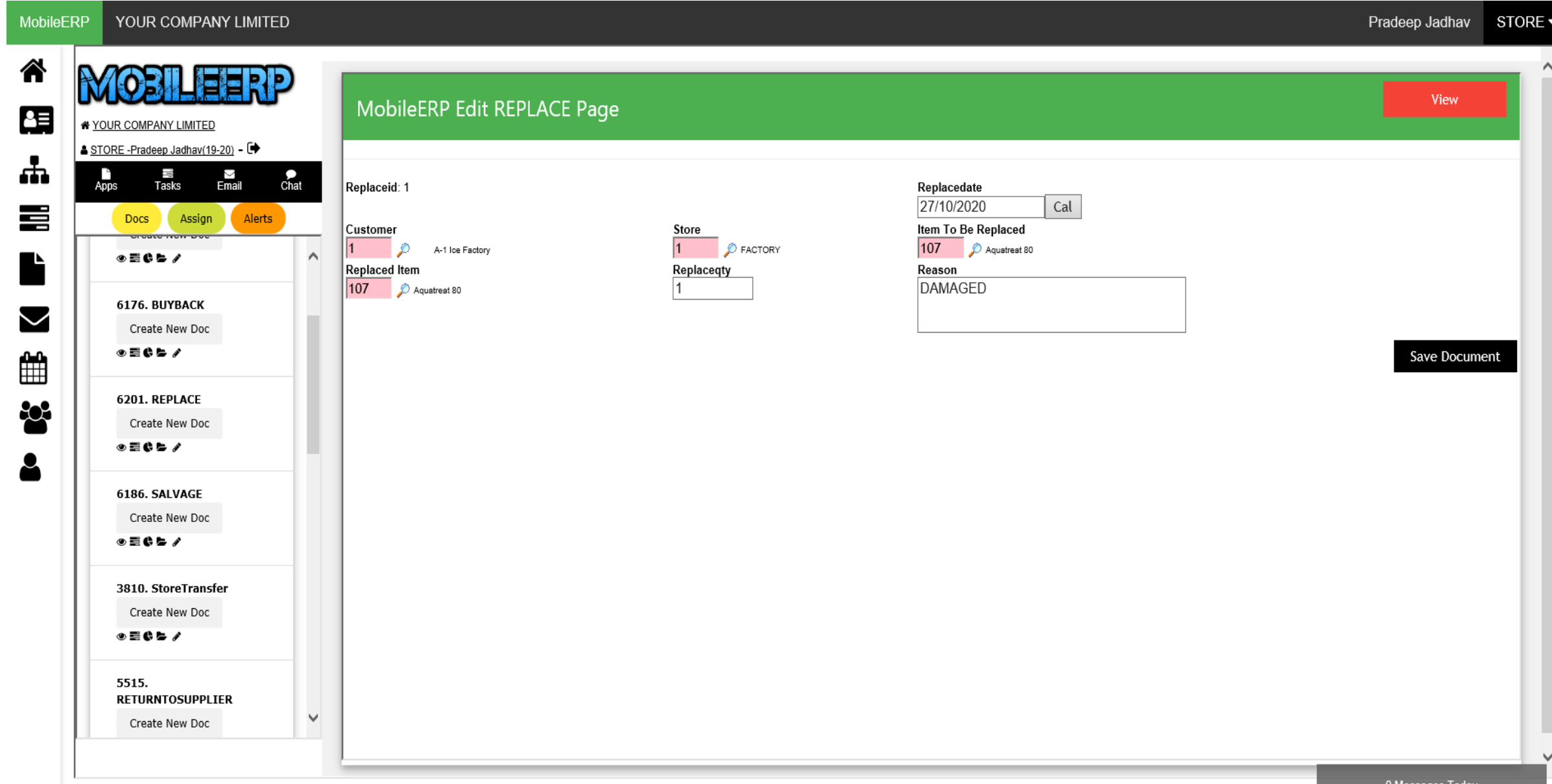

# Process Scrap

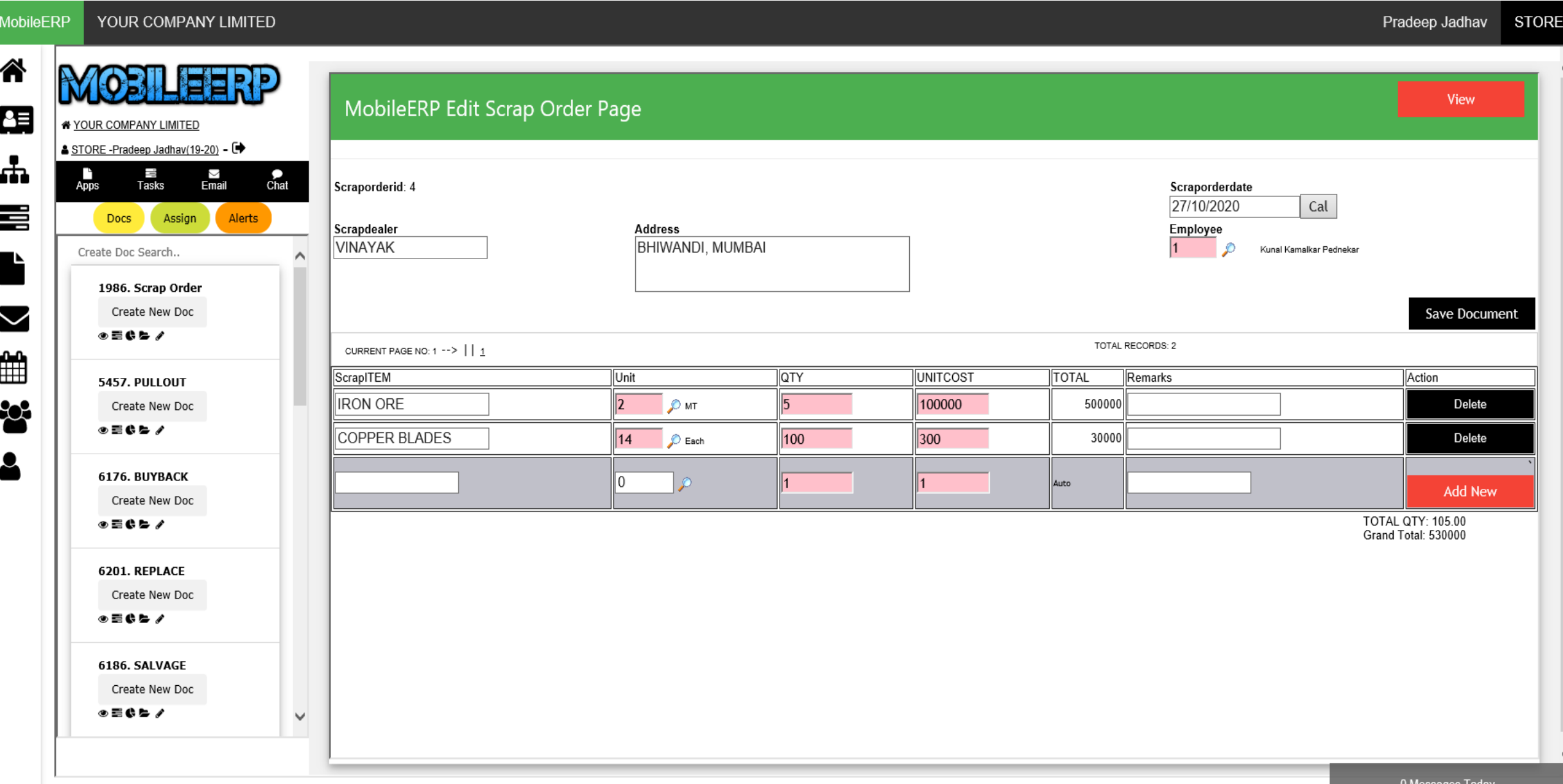

# Enter ITEM – FG/SMFG/RM/CAPITAL etc.

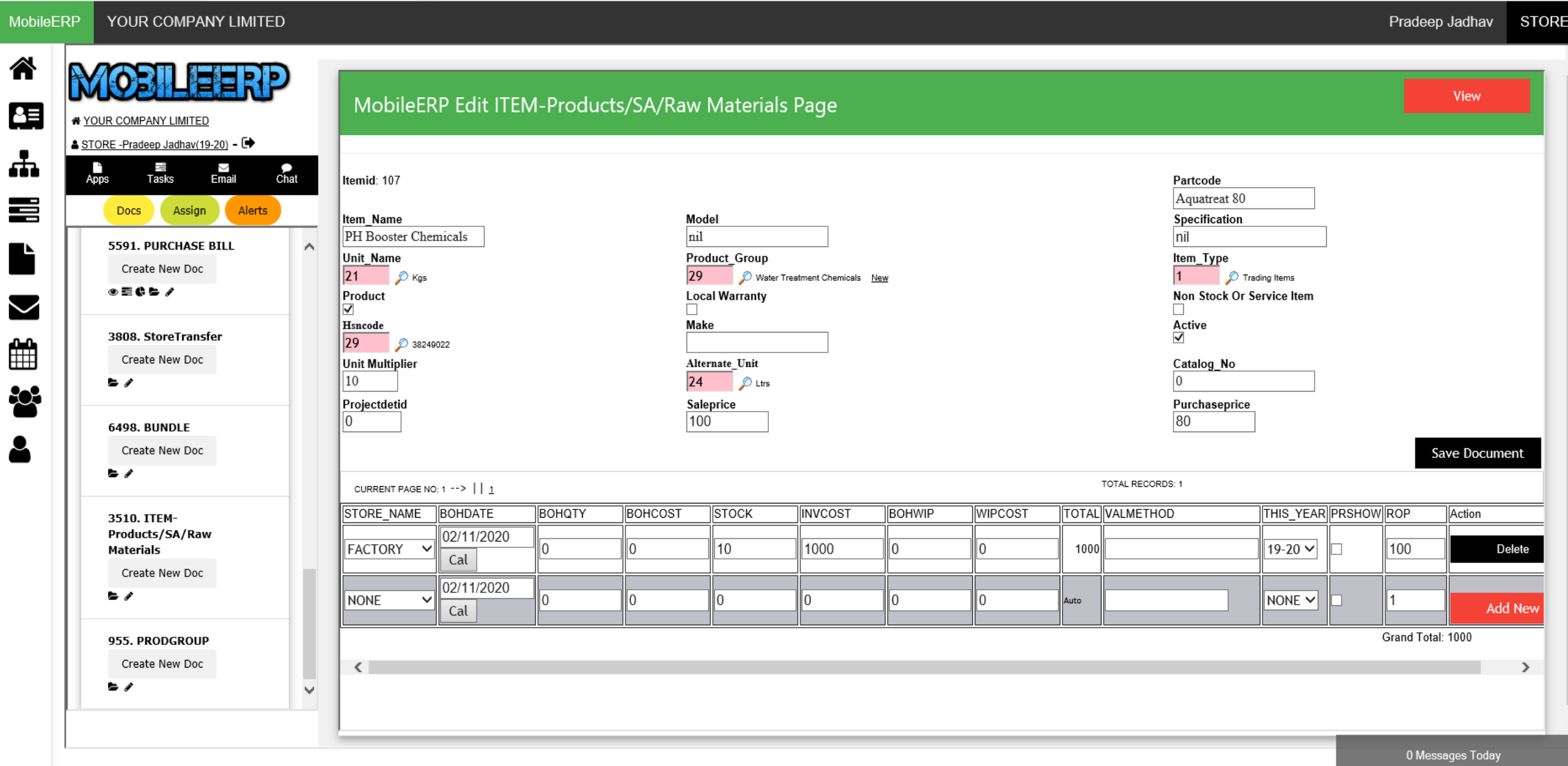

#### Enter ITEM – FG/SMFG/RM/CAPITAL etc.

STORE ▼ **MobileFRP** YOUR COMPANY LIMITED Pradeep Jadhav 谷 B ITEM-Products/SA/Raw Materials ᅊ \* YOUR COMPANY LIMITED A STORE -Pradeep Jadhav(19-20) - <sup>●</sup> WhatNext?. Chat Talk Email **Status** Drill ᆠ  $\frac{1}{\text{Apps}}$ J. N<br>Email  $rac{1}{\text{Chat}}$ Tasks **Steps to Follow** 喜 Alerts **Docs** Assign **ITEMID** 107 MAKE Start **EDIT ITEM MASTER** 5591. PURCHASE BILL  $\curvearrowright$  $10<sup>10</sup>$ PARTCODE Aquatreat 80 UNIT MULTIPLIER Create New Doc ITEM\_NAME PH Booster Chemicals ALTERNATE\_UNIT Ltrs ◈▤¢▻◢  $\sim$ **MODEL** nil CATALOG\_NO  $\circ$ 3808. StoreTransfer SPECIFICATION nil UID  $\Omega$ ∰ Create New Doc ▲ 2. Update SRNO Barcode © Mark as done Unit Name Kgs CALENDERID  $\Omega$ **b** p  $\frac{1}{2}$ PRODUCT GROUP Water Treatment Chemicals SITEID  $\Omega$ ITEM\_TYPE Trading Items **PROJECTDETID**  $\circ$ ▲ 3. Update Batch Nos ● Mark as done 6498. BUNDLE Create New Doc PRODUCT SALEPRICE 100 True  $\blacktriangleright$ LOCAL WARRANTY False PURCHASEPRICE 80 End NON STOCK OR SERVICE ITEM False 3510. ITEM- $\rightarrow$ Products/SA/Raw HSNCODE 38249022 Materials Sr# STORE\_NAME BOHDATE PARTCODE ITEM\_NAME MODEL **BOHWIP** WIPCOST TOTAL Create New Doc **b** 1  $10.00$ 10.00 1,000.00  $0.00$ 1,000.00  $0.00$  $0.00$  $0.00$ 10.00 1,000.00 0.00  $0.00$ 955. PRODGROUP  $\langle$  $\rightarrow$ Create New Doc **b** p v 0 Messages Today

# Check Stock and Planning Matrix for each store and items

YOUR COMPANY LIMITED **MobileERP** 

Pradeep Jadhav STORE -

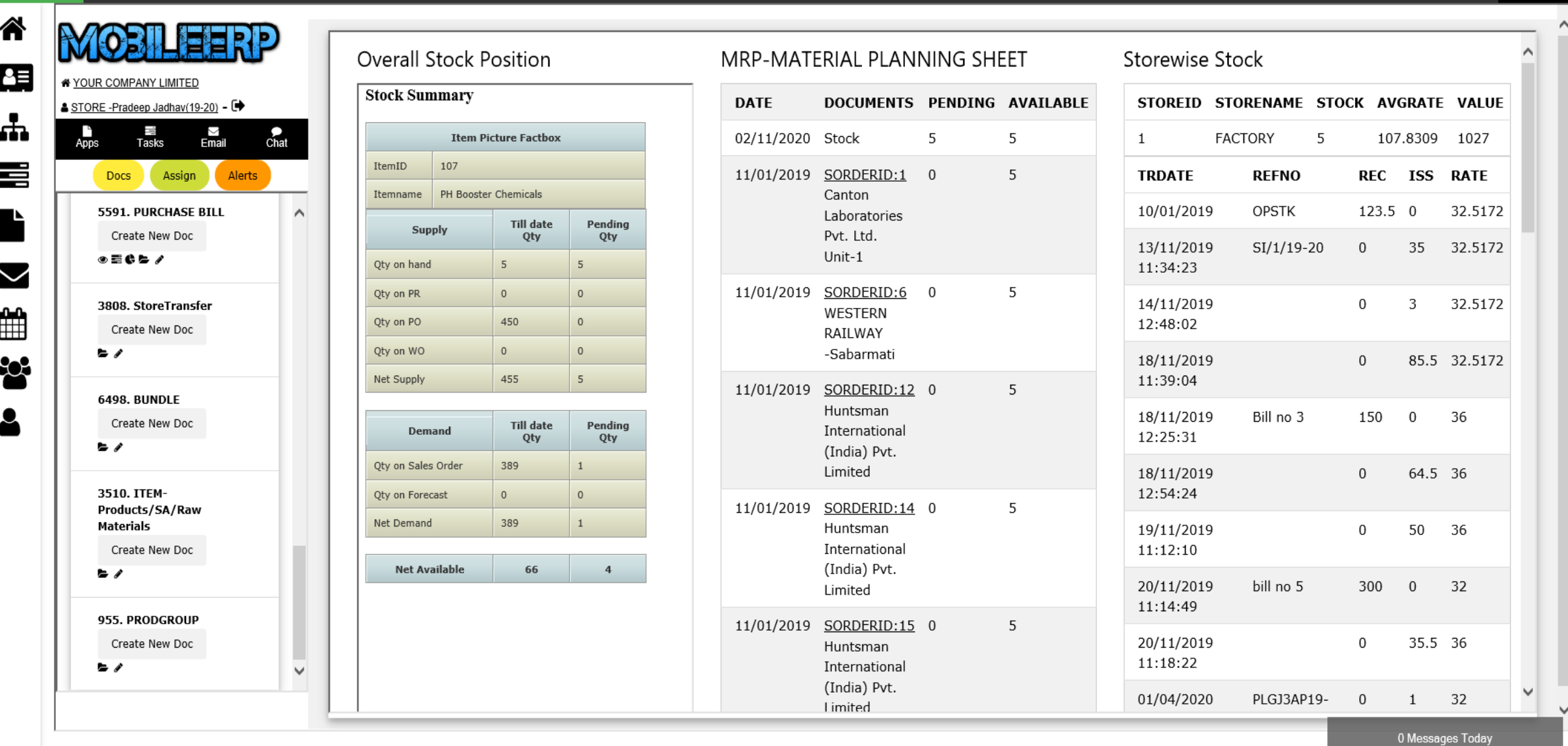

# Match Stock with Serial Numbers Count

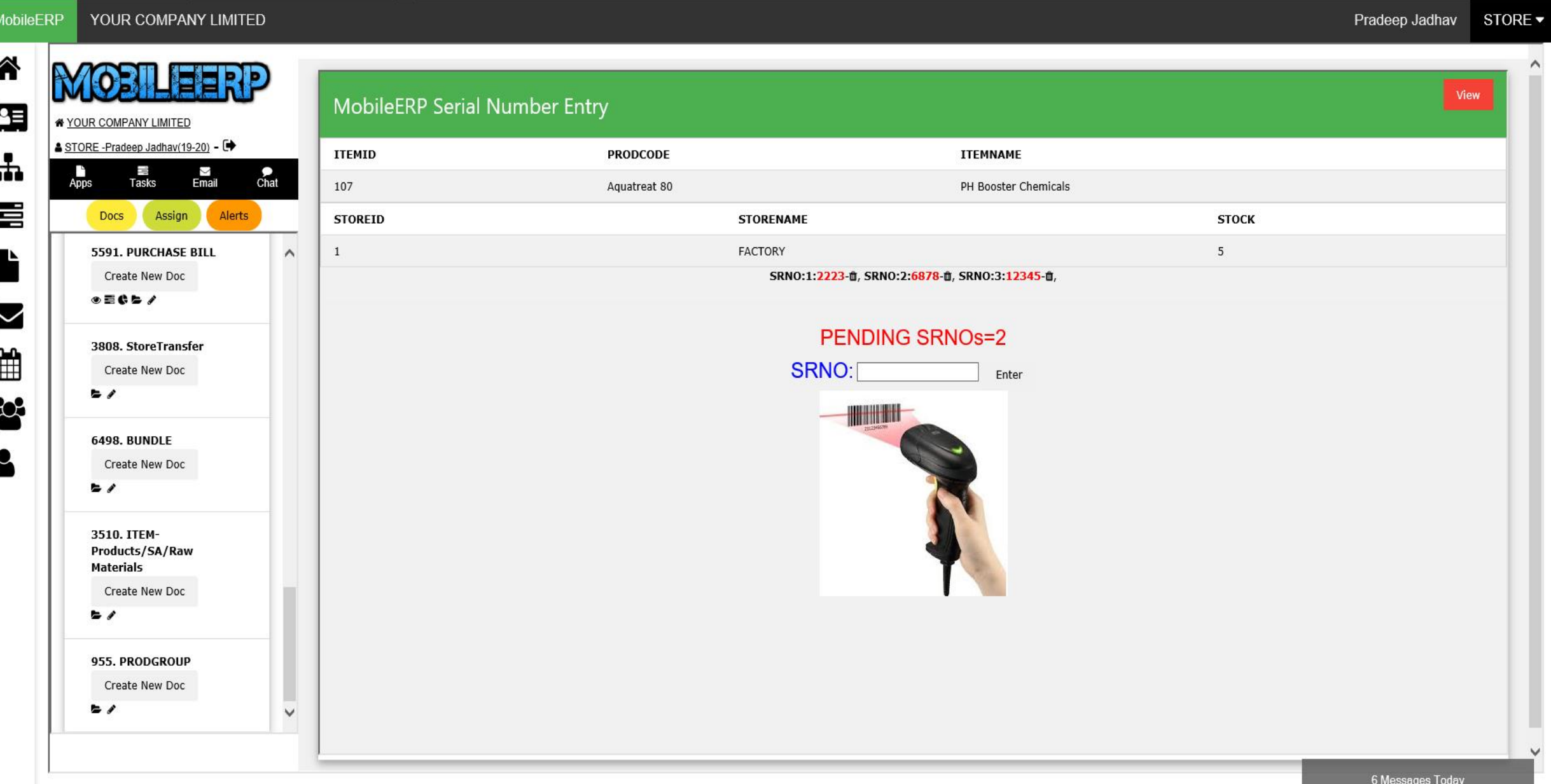

# Match Stock with Batch Numbers Count

MobileERP YOUR COMPANY LIMITED

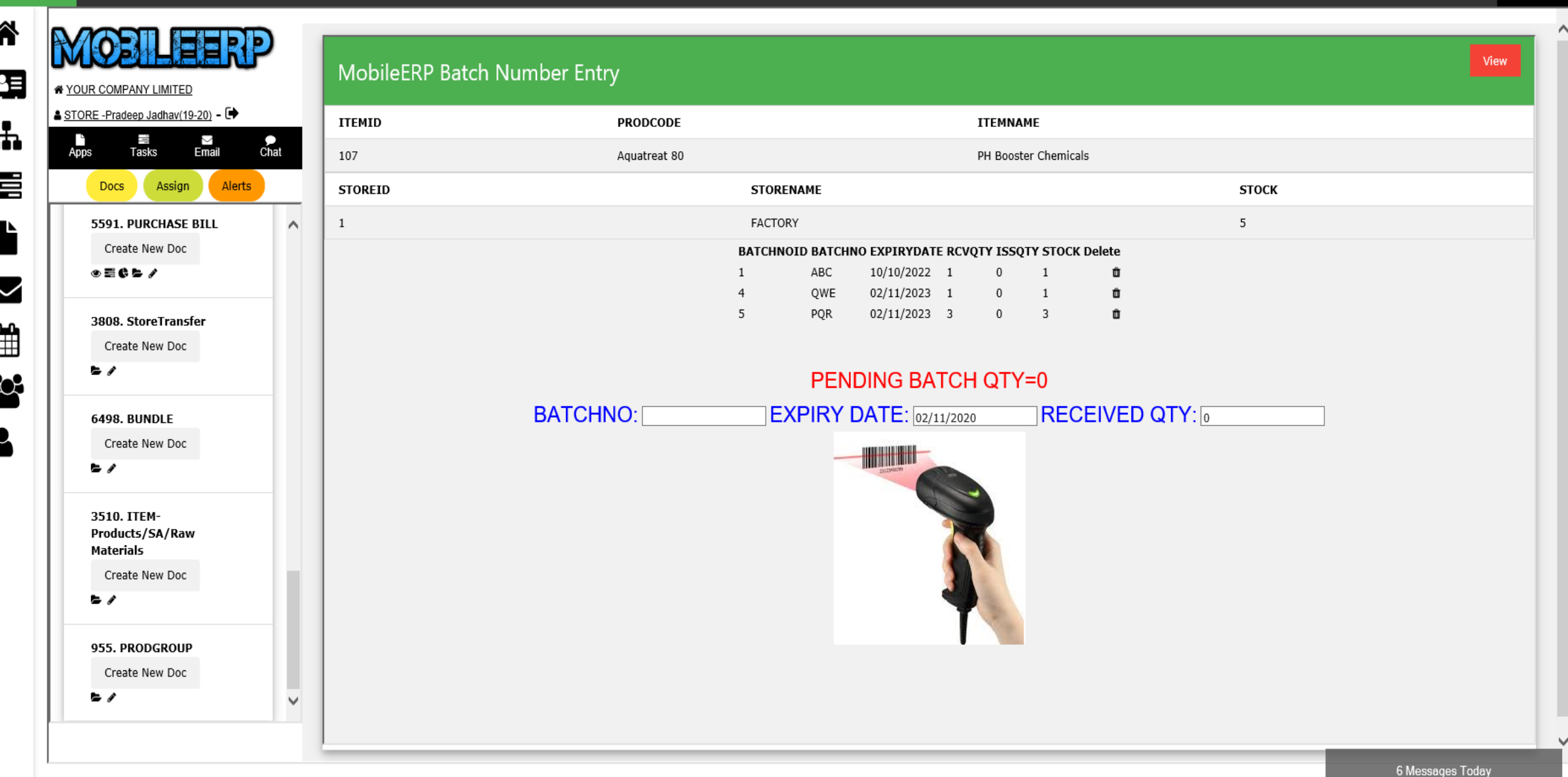

## Enter Opening Stock if new item entered

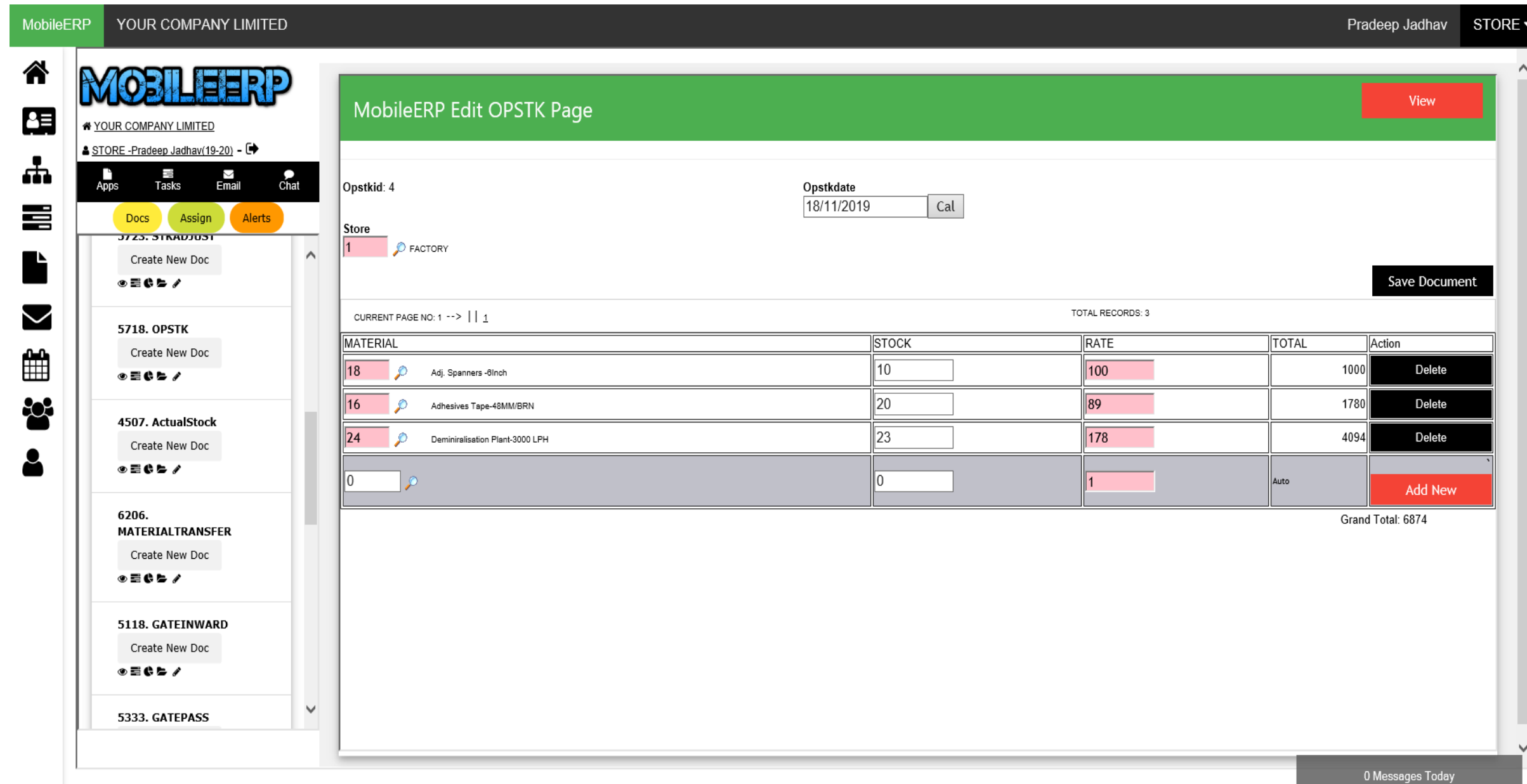

# Process opening stock and update stockcard

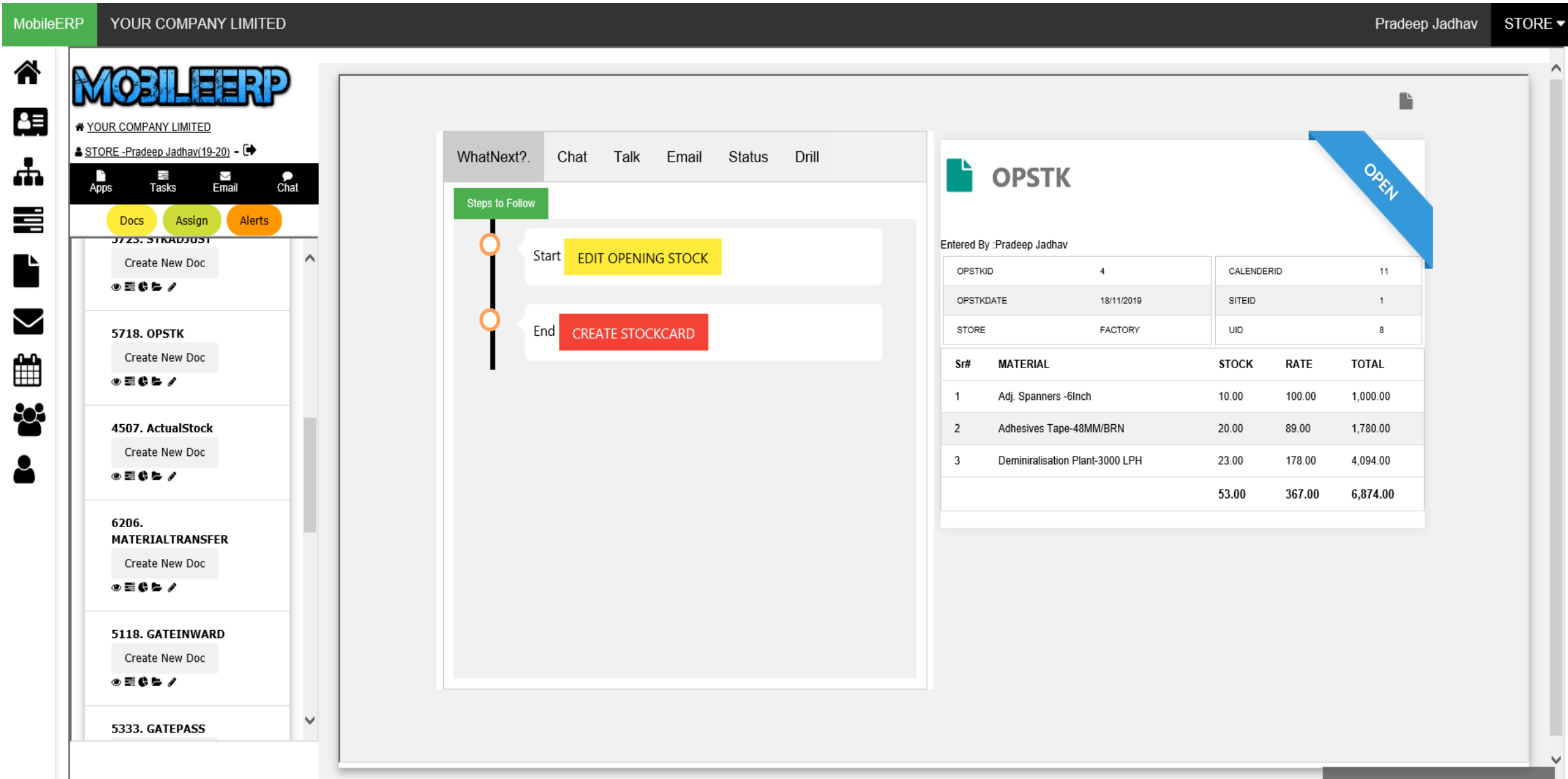

#### Enter Actual Stock to compare with system stock

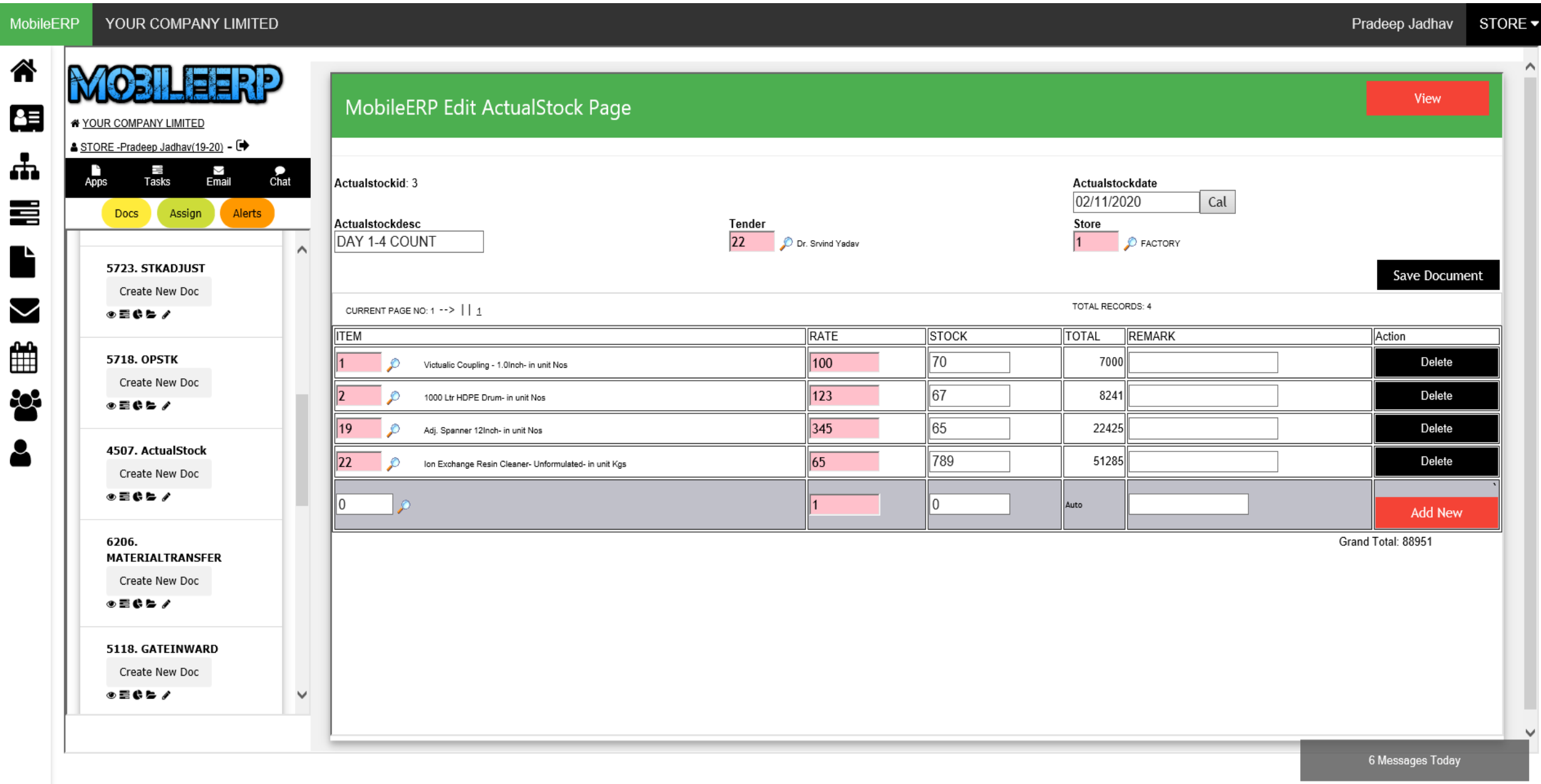

## Process Stock Adjustment Entry if any stock related errors

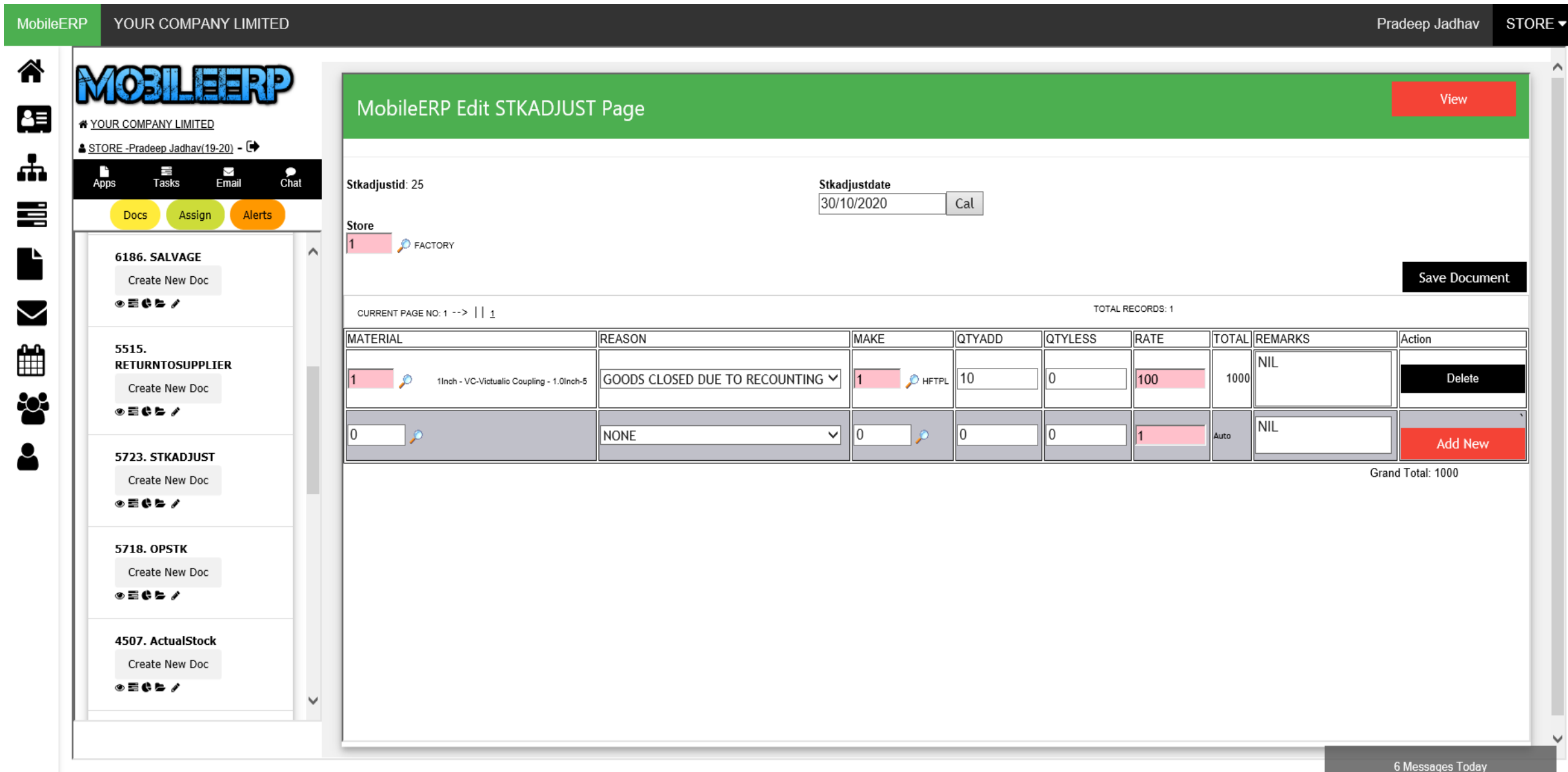

# Process Stock Adjustment Posting

MobileERP YOUR COMPANY LIMITED Pradeep Jadhav STORE  $\blacktriangledown$ 谷 EERP г B B YOUR COMPANY LIMITED A STORE -Pradeep Jadhav(19-20) - D WhatNext? Chat Talk Email Status Drill OREY ᇻ  $\mathbf{F}$  STKADJUST JJ. N<br>Email  $rac{1}{\text{Chat}}$ Tasks Apps **Steps to Follow** 喜 Docs -Assign Alerts Entered By : Pradeep Jadhav Start **EDIT STKADJUST**  $\wedge$ 6186. SALVAGE STKADJUSTID 25 CALENDERID 11 Create New Doc STKADJUSTDATE 30/10/2020 SITEID  $1$ ◈≡¢►∕  $\sim$ End **CREATE ADJUSTMENT STORE** FACTORY UID 8 ∰ 5515. Sr# MATERIAL REASON **REMARKS** MAKE QTYADD QTYLESS RATE TOTAL **RETURNTOSUPPLIER** 1Inch - VC GOODS HFTPL 10.00  $0.00$ 100.00 1,000.00 NIL  $\mathbf{1}$ Create New Doc  $\infty$ CLOSED DUE  $\circ$  =  $\circ$   $\circ$  / TO **RECOUNTING** 5723. STKADJUST 10.00  $0.00$ 100.00 1.000.00 Create New Doc ◈▤¢▻⁄ **5718. OPSTK** Create New Doc ◈▤¢▻⁄ 4507. ActualStock Create New Doc ◈≡¢⊳⁄  $\checkmark$ 6 Messages Today

# Putaway - Transfer Order or Bin Transfer

*By Default item inward at default location allocated during bin setup*

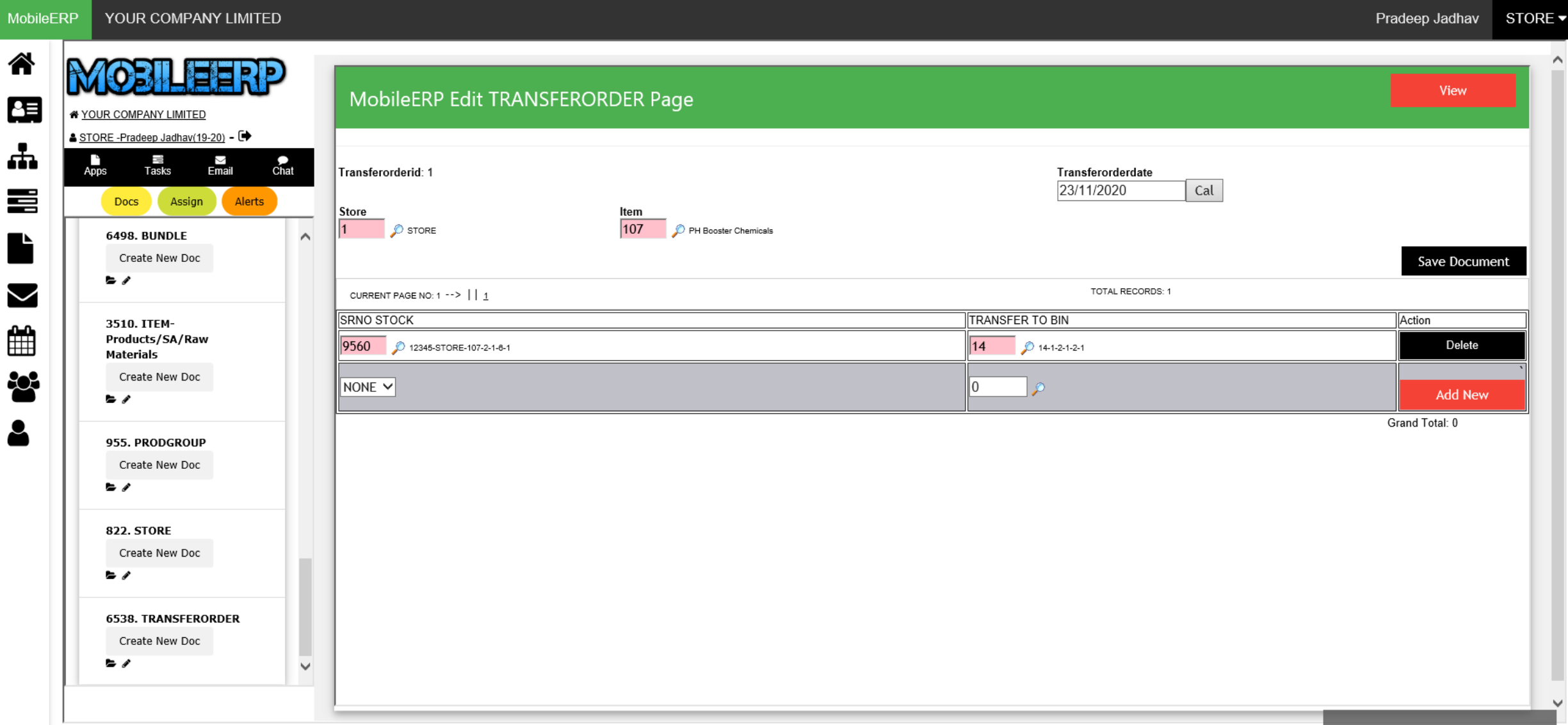

#### Check in Inventory Storage Layout – Drilldown to Items in Bin

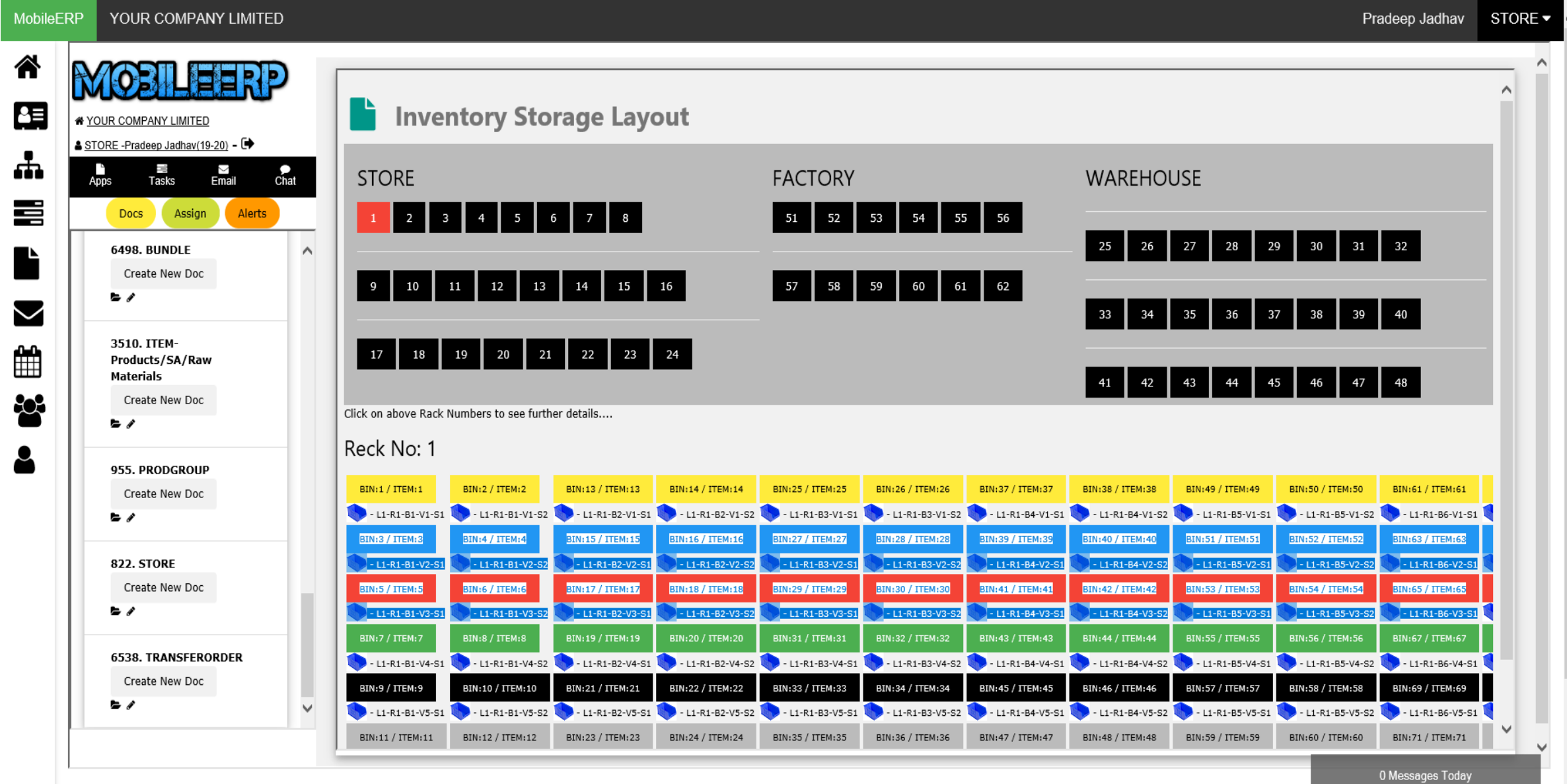

# Check in Inventory Card for that Item

YOUR COMPANY LIMITED **MobileERP** 

⚠

出

喜

 $\blacktriangleright$ 

▦

203

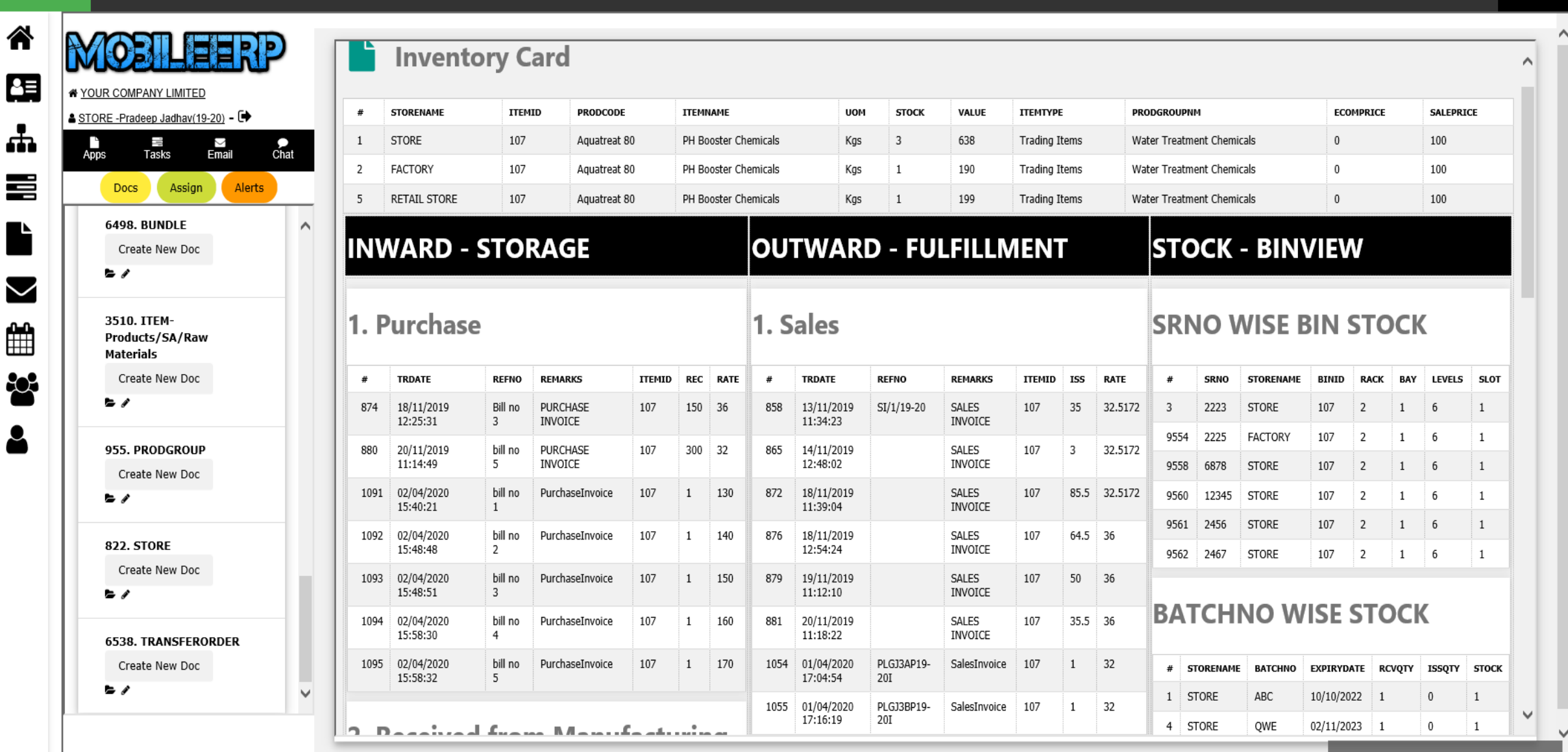